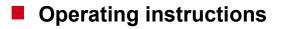

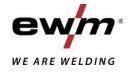

| En En            | Control<br>HP-XQ (M3.7X-I)           |            |
|------------------|--------------------------------------|------------|
| 099-00HPXQ-EW501 | Observe additional system documents! | 07.05.2021 |

Register now and benefit! Jetzt Registrieren und Profitieren!

www.ewm-group.com

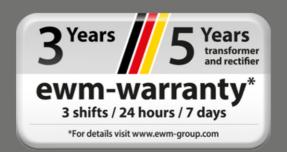

## **General instructions**

## \land WARNING

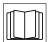

#### Read the operating instructions!

- The operating instructions provide an introduction to the safe use of the products.
- Read and observe the operating instructions for all system components, especially the safety instructions and warning notices!
- Observe the accident prevention regulations and any regional regulations!
- The operating instructions must be kept at the location where the machine is operated.
- Safety and warning labels on the machine indicate any possible risks.
   Keep these labels clean and legible at all times.
- The machine has been constructed to state-of-the-art standards in line with any applicable regulations and industrial standards. Only trained personnel may operate, service and repair the machine.
- Technical changes due to further development in machine technology may lead to a differing welding behaviour.

# In the event of queries on installation, commissioning, operation or special conditions at the installation site, or on usage, please contact your sales partner or our customer service department on +49 2680 181-0.

#### A list of authorised sales partners can be found at www.ewm-group.com/en/specialist-dealers.

Liability relating to the operation of this equipment is restricted solely to the function of the equipment. No other form of liability, regardless of type, shall be accepted. This exclusion of liability shall be deemed accepted by the user on commissioning the equipment.

The manufacturer is unable to monitor whether or not these instructions or the conditions and methods are observed during installation, operation, usage and maintenance of the equipment.

An incorrectly performed installation can result in material damage and injure persons as a result. For this reason, we do not accept any responsibility or liability for losses, damages or costs arising from incorrect installation, improper operation or incorrect usage and maintenance or any actions connected to this in any way.

© EWM AG Dr. Günter-Henle-Strasse 8 56271 Mündersbach Germany Tel.: +49 2680 181-0, Fax: -244 Email: info@ewm-group.com

www.ewm-group.com

The copyright to this document remains the property of the manufacturer.

Copying, including extracts, only permitted with written approval.

The content of this document has been prepared and reviewed with all reasonable care. The information provided is subject to change; errors excepted.

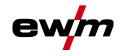

## 1 Contents

| 1 | Cont  | ents           |                                                          | 3  |
|---|-------|----------------|----------------------------------------------------------|----|
| 2 | For v | vour safet     | ty                                                       | 6  |
|   | 2.1   |                | n using these operating instructions                     |    |
|   | 2.2   |                | tion of icons                                            |    |
|   | 2.3   | •              | nstructions                                              |    |
|   | 2.4   |                | rt and installation                                      |    |
| 3 | Inten | •              |                                                          |    |
| • | 3.1   |                | l operation solely with the following machines           |    |
|   | 3.2   |                | e version                                                |    |
|   | 3.3   |                | ents which also apply                                    |    |
|   | 3.4   |                | he complete documentation                                |    |
| 4 | Mach  |                | rol – Operating elements                                 |    |
| - | 4.1   |                | w of control sections                                    |    |
|   |       | 4.1.1          | Control section A                                        |    |
|   |       | 4.1.2          | Control section B                                        |    |
|   |       | 4.1.3          | Control section C                                        | 18 |
|   | 4.2   | Welding        | data display                                             | 20 |
|   | 4.3   | Operatin       | ng the machine control                                   | 21 |
|   |       | 4.3.1          | Main screen                                              | 21 |
|   |       | 4.3.2          | Welding power setting                                    | 21 |
|   |       | 4.3.3          | Welding parameter setting in the operation sequence      |    |
|   |       | 4.3.4          | Setting advanced welding parameters (Expert menu)        |    |
|   |       | 4.3.5          | Changing basic settings (machine configuration menu)     |    |
|   |       | 4.3.6          | Lock function                                            | 22 |
| 5 | Fund  | tional cha     | aracteristics                                            | 23 |
|   | 5.1   | Shielding      | g gas volume settings                                    |    |
|   |       | 5.1.1          | Gas test                                                 |    |
|   |       | 5.1.2          | Purge hose package                                       |    |
|   | 5.2   |                | ead                                                      |    |
|   | 5.3   |                | urn                                                      |    |
|   | 5.4   |                | G welding                                                |    |
|   |       | 5.4.1          | Welding task selection                                   |    |
|   |       | 5.4.2          | Basic welding parameters                                 |    |
|   |       | 5.4.3<br>5.4.4 | Welding procedure                                        |    |
|   |       | 5.4.4<br>5.4.5 | Operating mode<br>Welding type                           |    |
|   |       | 5.4.5<br>5.4.6 | Welding power (operating point)                          |    |
|   |       | 5.4.0          | 5.4.6.1 Accessory components for operating point setting |    |
|   |       |                | 5.4.6.2 Arc length                                       |    |
|   |       |                | 5.4.6.3 Arc dynamics (choke effect)                      |    |
|   |       | 5.4.7          | superPuls                                                |    |
|   |       | 5.4.8          | Copy JOB (welding task)                                  |    |
|   |       | 5.4.9          | Expert menu (MIG/MAG)                                    |    |
|   |       | 5.4.10         | Burn-back                                                |    |
|   |       | 5.4.11         | Programme limit                                          | 34 |
|   |       | 5.4.12         | Programs (P <sub>A</sub> 1-15)                           |    |
|   |       |                | 5.4.12.1 Selection and adjustment                        | 35 |
|   |       | 5.4.13         | Program sequence                                         | 37 |
|   |       |                | 5.4.13.1 Selection                                       | 37 |
|   |       |                | 5.4.13.2 Setting                                         |    |
|   |       | 5.4.14         | Operating modes (functional sequences)                   |    |
|   |       |                | 5.4.14.1 Explanation of signs and functions              |    |
|   |       |                | 5.4.14.2 Automatic cut-out                               |    |
|   |       | 5.4.15         | forceArc / forceArc puls                                 |    |
|   |       | 5.4.16         | wiredArc                                                 |    |
|   |       | 5.4.17         | rootArc/rootArc puls                                     |    |
|   |       | 5.4.18         | coldArc / coldArc puls                                   |    |
|   |       | 5.4.19         | Standard MIG/MAG torch                                   | 54 |

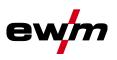

|      | 5.4.20  | MIG/MAG special-torches                                                          | 54 |
|------|---------|----------------------------------------------------------------------------------|----|
|      |         | 5.4.20.1 Program and up/down operation                                           |    |
|      |         | 5.4.20.2 Switching between Push/Pull and intermediate drive                      | 55 |
| 5.5  | TIG wel | ding                                                                             | 55 |
|      | 5.5.1   | Welding task selection                                                           | 55 |
|      |         | 5.5.1.1 Welding current setting                                                  | 55 |
|      | 5.5.2   | Arc ignition                                                                     |    |
|      |         | 5.5.2.1 Liftarc                                                                  |    |
|      | 5.5.3   | Operating modes (functional sequences)                                           | 56 |
|      |         | 5.5.3.1 Explanation of signs and functions                                       |    |
|      |         | 5.5.3.2 Automatic cut-out                                                        | 57 |
| 5.6  | MMA we  | elding                                                                           |    |
|      | 5.6.1   | Welding task selection                                                           |    |
|      |         | 5.6.1.1 Welding current setting                                                  | 61 |
|      | 5.6.2   | Arcforce                                                                         |    |
|      | 5.6.3   | Hotstart                                                                         | 62 |
|      |         | 5.6.3.1 Hotstart current                                                         |    |
|      |         | 5.6.3.2 Hotstart time                                                            | 62 |
|      | 5.6.4   | Antistick                                                                        | 62 |
| 5.7  | Options | (additional components)                                                          | 63 |
|      | 5.7.1   | Electronic gas flow control (OW DGC)                                             | 63 |
|      | 5.7.2   | Wire reserve sensor (OW WRS)                                                     | 63 |
|      | 5.7.3   | Wire spool heater (OW WHS)                                                       | 63 |
| 5.8  | Access  | control                                                                          |    |
| 5.9  | Voltage | reducing device                                                                  | 63 |
| 5.10 | Special | parameters (advanced settings)                                                   | 63 |
|      | 5.10.1  | Selecting, changing and saving parameters                                        | 64 |
|      |         | 5.10.1.1 Ramp time for wire inching (P1)                                         |    |
|      |         | 5.10.1.2 Program "0", releasing the program block (P2)                           |    |
|      |         | 5.10.1.3 Display mode for Up/Down welding torch with one-digit 7-segment         |    |
|      |         | display (P3)                                                                     |    |
|      |         | 5.10.1.4 Program limit (P4)                                                      |    |
|      |         | 5.10.1.5 Special cycle in the operating modes special latched and non-latch      | ed |
|      |         | (P5)                                                                             |    |
|      |         | 5.10.1.6 Correction operation, threshold value setting (P7)                      |    |
|      |         | 5.10.1.7 Switching programs with the standard torch trigger (P8)                 |    |
|      |         | 5.10.1.8 Latched/special-latched tap start (P9)                                  |    |
|      |         | 5.10.1.9 "Single or dual operation" (P10) setting                                |    |
|      |         | 5.10.1.10Latched special tapping time setting (P11)                              |    |
|      |         | 5.10.1.11 JOB list switching (P12)                                               |    |
|      |         | 5.10.1.12Lower and upper limits of the remote JOB changeover process (P1 P14)    |    |
|      |         | 5.10.1.13Hold function (P15)                                                     | 71 |
|      |         | 5.10.1.14Block JOB mode (P16)                                                    |    |
|      |         | 5.10.1.15Selecting programs with the standard torch trigger (P17)                |    |
|      |         | 5.10.1.16 Mean value display for superPuls (P19)                                 |    |
|      |         | 5.10.1.17 Predefined execution of the pulsed arc welding process in the PA       |    |
|      |         | program (P20)                                                                    |    |
|      |         | 5.10.1.18 Predefined absolute value for relative programs (P21)                  |    |
|      |         | 5.10.1.19 Electronic gas flow control, type (P22)                                |    |
|      |         | 5.10.1.20 Program settings for relative programs (P23)                           |    |
|      |         | 5.10.1.21 Correction or nominal voltage display (P24)                            |    |
|      |         | 5.10.1.22 JOB selection in Expert mode (P25)                                     |    |
|      |         | 5.10.1.23 Nominal value wire heater (P26)                                        |    |
|      |         | 5.10.1.24 Mode switching at welding start (P27)                                  |    |
|      |         | 5.10.1.25 Error threshold electronic gas flow control (P28)                      |    |
|      |         | 5.10.1.26 Units system (P29)                                                     |    |
|      |         | 5.10.1.27 Selection option – Program sequence with welding power rotary kn (P30) | 74 |
|      | 5.10.2  | Reset to factory settings                                                        |    |

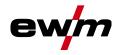

|   | 5.11  | Machine    | e configuration menu                            | 75 |
|---|-------|------------|-------------------------------------------------|----|
|   |       | 5.11.1     | Selecting, changing and saving parameters       | 75 |
|   |       | 5.11.2     | Aligning the cable resistance                   |    |
|   | 5.12  | Power-s    | saving mode (Standby)                           | 77 |
| 6 | Recti | ifying fau | ults                                            |    |
|   | 6.1   | Display    | machine control software version                |    |
|   | 6.2   | Error me   | essages (power source)                          |    |
|   | 6.3   |            | js                                              |    |
|   | 6.4   | Resettin   | ng JOBs (welding tasks) to the factory settings |    |
|   |       |            | Resetting a single JOB                          |    |
|   |       | 6.4.2      | Resetting all JOBs                              |    |
| 7 | Appe  | ndix       |                                                 |    |
|   | 7.1   | JOB-Lis    | st                                              |    |
|   | 7.2   | Paramet    | ter overview – setting ranges                   |    |
|   |       | 7.2.1      | MIG/MAG welding                                 |    |
|   |       | 7.2.2      | TIG welding                                     |    |
|   |       | 7.2.3      | MMA welding                                     |    |
|   | 7.3   | Searchir   | ng for a dealer                                 |    |
|   |       |            |                                                 |    |

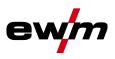

## 2 For your safety

## 2.1 Notes on using these operating instructions

## **A** DANGER

Working or operating procedures which must be closely observed to prevent imminent serious and even fatal injuries.

- Safety notes include the "DANGER" keyword in the heading with a general warning symbol.
- The hazard is also highlighted using a symbol on the edge of the page.

## **▲** WARNING

Working or operating procedures which must be closely observed to prevent serious and even fatal injuries.

- Safety notes include the "WARNING" keyword in the heading with a general warning symbol.
- The hazard is also highlighted using a symbol in the page margin.

### **A**CAUTION

Working or operating procedures which must be closely observed to prevent possible minor personal injury.

- The safety information includes the "CAUTION" keyword in its heading with a general warning symbol.
- The risk is explained using a symbol on the edge of the page.

#### **Technical aspects which the user must observe to avoid material or equipment damage.**

Instructions and lists detailing step-by-step actions for given situations can be recognised via bullet points, e.g.:

• Insert the welding current lead socket into the relevant socket and lock.

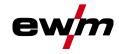

## 2.2 Explanation of icons

| -<br>Symbol | Description                                                       | Symbol                                 | Description                      |
|-------------|-------------------------------------------------------------------|----------------------------------------|----------------------------------|
| RF.         | Indicates technical aspects which the u-<br>ser must observe.     | $\Leftrightarrow \widehat{\mathbb{S}}$ | Activate and release / Tap / Tip |
|             | Switch off machine                                                |                                        | Release                          |
|             | Switch on machine                                                 | (I)                                    | Press and hold                   |
|             |                                                                   | ÛŊ                                     | Switch                           |
|             | Incorrect / Invalid                                               | ØŢ                                     | Turn                             |
| $\bigcirc$  | Correct / Valid                                                   |                                        | Numerical value – adjustable     |
| •           | Input                                                             | -)                                     | Signal light lights up in green  |
| $\bigcirc$  | Navigation                                                        | •••••                                  | Signal light flashes green       |
| F           | Output                                                            | -)                                     | Signal light lights up in red    |
| 45          | Time representation (e.g.: wait 4 s / ac-<br>tuate)               | ••••••                                 | Signal light flashes red         |
| <i>—11</i>  | Interruption in the menu display (other setting options possible) |                                        |                                  |
| *           | Tool not required/do not use                                      |                                        |                                  |
|             | Tool required/use                                                 |                                        |                                  |

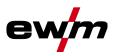

|    | ▲ WARNING                                                                                                    |
|----|----------------------------------------------------------------------------------------------------|
| !  | <ul> <li>Risk of accidents due to non-compliance with the safety instructions!</li> <li>Non-compliance with the safety instructions can be fatal!</li> <li>Carefully read the safety instructions in this manual!</li> <li>Observe the accident prevention regulations and any regional regulations!</li> </ul>                                                                                                    |
|    | <ul> <li>Inform persons in the working area that they must comply with the regulations!</li> </ul>                                                                                                    |
| 4  | <ul> <li>Risk of injury from electrical voltage!</li> <li>Voltages can cause potentially fatal electric shocks and burns on contact. Even low voltages can cause a shock and lead to accidents.</li> <li>Never touch live components such as welding current sockets or stick, tungsten or wire electrodes!</li> </ul>                                                                                                    |
|    | <ul> <li>Always place torches and electrode holders on an insulated surface!</li> <li>Wear the full personal protective equipment (depending on the application)!</li> <li>The machine may only be opened by qualified personnel!</li> <li>The device must not be used to defrost pipes!</li> </ul>                                                                                                    |
| 0  | Hazard when interconnecting multiple power sources!<br>If a number of power sources are to be connected in parallel or in series, only a techni-<br>cal specialist may interconnect the sources as per standard IEC 60974-9:2010: Installa-<br>tion and use and German Accident Prevention Regulation BVG D1 (formerly VBG 15) or<br>country-specific regulations.<br>Before commencing arc welding, a test must verify that the equipment cannot exceed<br>the maximum permitted open circuit voltage. |
|    | Only qualified personnel may connect the machine.                                                                                                    |
|    | <ul> <li>When taking individual power sources out of operation, all mains and welding current leads<br/>must be safely disconnected from the welding system as a whole. (Hazard due to reverse<br/>polarity voltage!)</li> </ul>                                                                                                    |
|    | <ul> <li>Do not interconnect welding machines with pole reversing switch (PWS series) or machines<br/>for AC welding since a minor error in operation can cause the welding voltages to be com-<br/>bined, which is not permitted.</li> </ul>                                                                                                    |
| ₹Û | <ul> <li>Risk of injury due to radiation or heat!</li> <li>Arc radiation can lead to skin and eye injuries.</li> <li>Contact with hot workpieces and sparks can lead to burns.</li> <li>Use hand shield or welding helmet with the appropriate safety level (depends on the application).</li> </ul>                                                                                                    |
|    | <ul> <li>Wear dry protective clothing (e.g. hand shield, gloves, etc.) in accordance with the applicable regulations of your country.</li> <li>Persons who are not directly involved should be protected with a welding curtain or suitable safety screen against radiation and the risk of blinding!</li> </ul>                                                                                                    |

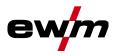

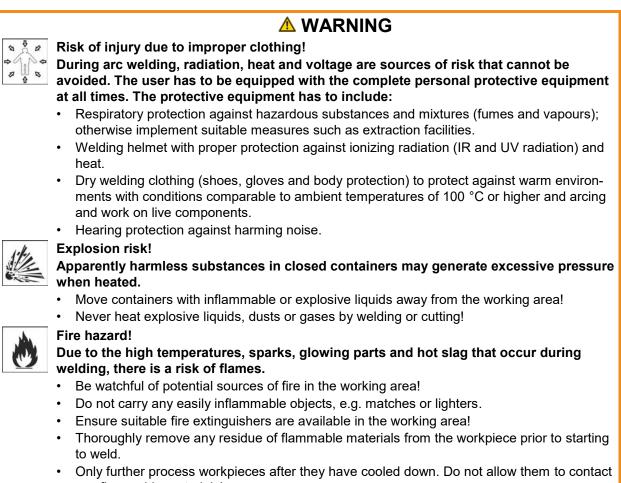

any flammable materials!

Safety instructions

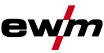

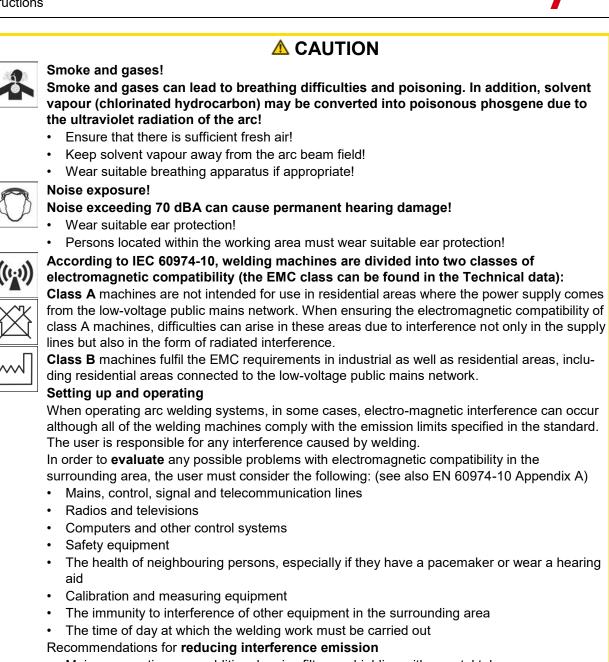

- Mains connection, e.g. additional mains filter or shielding with a metal tube
- Maintenance of the arc welding system
- Welding leads should be as short as possible and run closely together along the ground
- Potential equalization
- Earthing of the workpiece. In cases where it is not possible to earth the workpiece directly, it should be connected by means of suitable capacitors.
- Shielding from other equipment in the surrounding area or the entire welding system

#### **Electromagnetic fields!**

#### The power source may cause electrical or electromagnetic fields to be produced which could affect the correct functioning of electronic equipment such as IT or CNC devices, telecommunication lines, power cables, signal lines and pacemakers.

- Observe the maintenance instructions!
- Unwind welding leads completely!
- Shield devices or equipment sensitive to radiation accordingly!
- The correct functioning of pacemakers may be affected (obtain advice from a doctor if necessary).

099-00HPXQ-EW501 07.05.2021

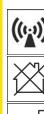

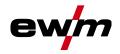

## 

Obligations of the operator!

The respective national directives and laws must be complied with when operating the machine!

- Implementation of national legislation relating to framework directive 89/391/EEC on the introduction of measures to encourage improvements in the safety and health of workers at work and associated individual guidelines.
- In particular, directive 89/655/EEC concerning the minimum safety and health requirements for the use of work equipment by workers at work.
- The regulations applicable to occupational safety and accident prevention in the country concerned.
- Setting up and operating the machine as per IEC 60974.-9.
- Brief the user on safety-conscious work practices on a regular basis.
- Regularly inspect the machine as per IEC 60974.-4.

The manufacturer's warranty becomes void if non-genuine parts are used!

- Only use system components and options (power sources, welding torches, electrode holders, remote controls, spare parts and replacement parts, etc.) from our range of products!
- Only insert and lock accessory components into the relevant connection socket when the machine is switched off.

Requirements for connection to the public mains network

High-performance machines can influence the mains quality by taking current from the mains network. For some types of machines, connection restrictions or requirements relating to the maximum possible line impedance or the necessary minimum supply capacity at the interface with the public network (Point of Common Coupling, PCC) can therefore apply. In this respect, attention is also drawn to the machines' technical data. In this case, it is the responsibility of the operator, where necessary in consultation with the mains network operator, to ensure that the machine can be connected.

## 2.4 Transport and installation

### **MARNING**

Risk of injury due to improper handling of shielding gas cylinders! Improper handling and insufficient securing of shielding gas cylinders can cause serious injuries!

- Observe the instructions from the gas manufacturer and any relevant regulations concerning the use of compressed air!
- Do not attach any element to the shielding gas cylinder valve!
- Prevent the shielding gas cylinder from heating up.

Transport and installation

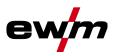

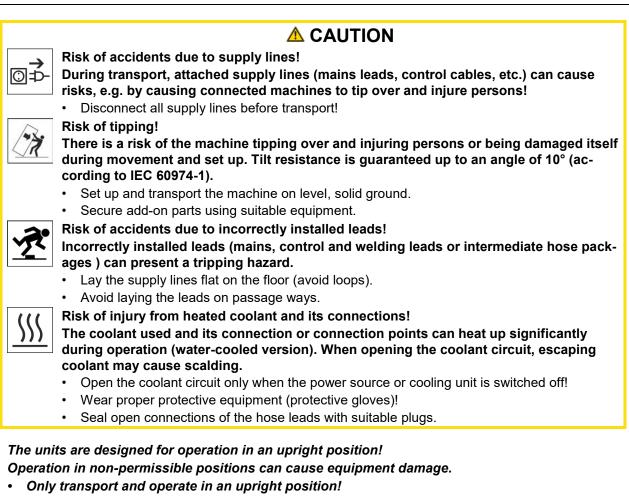

- Accessory components and the power source itself can be damaged by incorrect connection!
  - Only insert and lock accessory components into the relevant connection socket when the machine is switched off.
  - Comprehensive descriptions can be found in the operating instructions for the relevant accessory components.
  - Accessory components are detected automatically after the power source is switched on.
- Protective dust caps protect the connection sockets and therefore the machine against dirt and damage.
  - The protective dust cap must be fitted if there is no accessory component being operated on that connection.
  - The cap must be replaced if faulty or if lost!

R

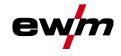

## 3 Intended use

§

## **A** WARNING

Hazards due to improper usage!

The machine has been constructed to the state of the art and any regulations and standards applicable for use in industry and trade. It may only be used for the welding procedures indicated at the rating plate. Hazards may arise for persons, animals and material objects if the equipment is not used correctly. No liability is accepted for any damages arising from improper usage!

- The equipment must only be used in line with its designated purpose and by trained or expert personnel!
- Do not improperly modify or convert the equipment!

## 3.1 Use and operation solely with the following machines

This description may only be applied to machines with the M3.7X-I machine control.

### 3.2 Software version

These instructions apply to the following software version:

1.0.D.0

The software version of the machine control can be displayed in the machine configuration menu (menu Srv) > see *5.11 chapter*.

### 3.3 Documents which also apply

- · Operating instructions for the connected welding machines
- Documents of the optional expansions

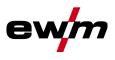

## 3.4 Part of the complete documentation

This document is part of the complete documentation and valid only in combination with all other parts of these instructions! Read and observe the operating instructions for all system components, especially the safety instructions!

The illustration shows a general example of a welding system.

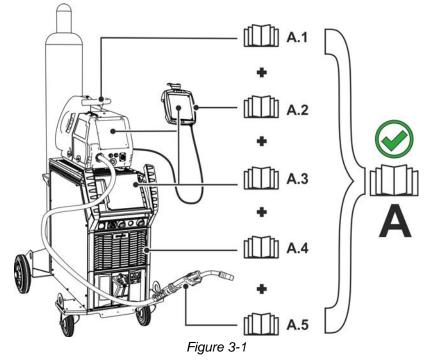

The illustration shows a general example of a welding system.

| ltem | Documentation          |  |
|------|------------------------|--|
| A.1  | Wire feeder            |  |
| A.2  | Remote adjuster        |  |
| A.3  | Controller             |  |
| A.4  | Power source           |  |
| A.5  | Welding torch          |  |
| А    | Complete documentation |  |

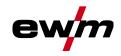

## 4 Machine control – Operating elements

## 4.1 Overview of control sections

For description purposes, the machine control has been divided into three sections (A, B, C) to ensure maximum clarity. The setting range for the parameter values are summarised in the parameter overview section > see 7.2 chapter.

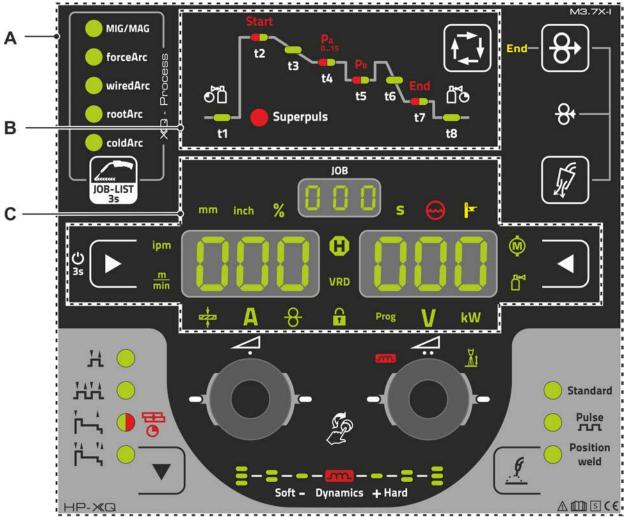

Figure 4-1

| ltem | Symbol | Description         |
|------|--------|---------------------|
| 1    |        | Control section A   |
|      |        | > see 4.1.1 chapter |
| 2    |        | Control section B   |
|      |        | > see 4.1.2 chapter |
| 3    |        | Control section C   |
|      |        | > see 4.1.3 chapter |

## Machine control – Operating elements Overview of control sections

# **e**\

#### 4.1.1 **Control section A**

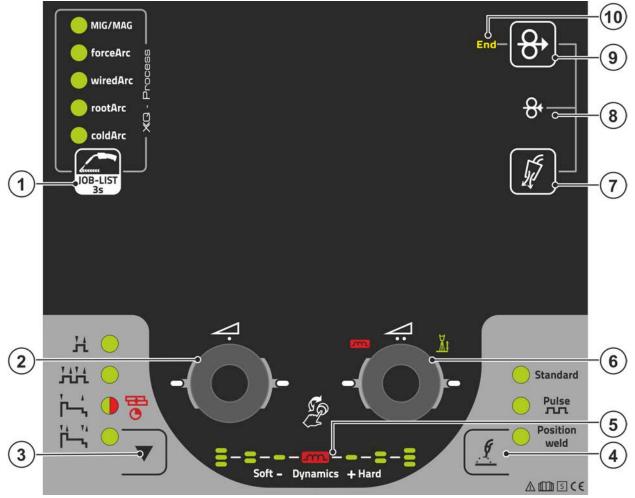

Figure 4-2

| ltem | Symbol         | Description                                                                                                    |
|------|----------------|----------------------------------------------------------------------------------------------------|
| 1    |                | Welding task push-button (JOB)                                                                                                    |
|      | JOB-LIST<br>3s | • Pressing the pushbutton briefly: Fast switching of the available welding proce-<br>dures in the selected basic parameters (material/wire/gas).     |
|      |                | <ul> <li> Pressing the pushbutton longer: Select the welding task (JOB) from the<br/>welding task list (JOB-LIST) &gt; see 5.4.1 chapter.</li> </ul> |
| 2    | 4.             | Rotary knob (click wheel ) for welding power                                                                                                    |
|      |                | • Setting the welding power > see 5.4.6 chapter                                                                                                    |
|      | ((2))          | • Setting various parameters values depending on the preselection.                                                                                   |
|      | $\bigcirc$     | (Settings can be made when the backlight is activated.)                                                                                              |
| 3    |                | Operating modes push-button (functional sequences) > see 5.4.14 chapter                                                                              |
|      | V              | H Non-latched                                                                                                    |
|      |                | Hit Latched                                                                                                    |
|      |                | ⊨, Signal light turns green: Special non-latched                                                                                                    |
|      |                | ➡O Signal light turns red: MIG spots                                                                                                    |
|      |                | H, Special latched                                                                                                    |
| 4    |                | Welding type push-button > see 5.4.5 chapter                                                                                                    |
| 5    | m              | Display of arc dynamics                                                                                                    |
|      |                | The height and orientation of the set arc dynamics are displayed.                                                                                    |

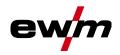

| ltem | Symbol     | Description                                                                 |
|------|------------|-----------------------------------------------------------------------------|
| 6    | 4          | Correction of arc length with click wheel                                   |
|      | Co         | •Setting the correction of arc length > see 5.4.6.2 chapter                 |
|      | (3)        | •Setting the arc dynamics > see 5.4.6.3 chapter                             |
|      | $\bigcirc$ | •Setting various parameter values depending on the preselection.            |
|      |            | Settings can be made when the backlight is activated.                       |
| 7    | J.         | Push-button gas test / rinse hose package > see 5.1 chapter                 |
| 8    | O,         | Wire return > see 5.3 chapter                                               |
| _    | 6          | Potential and gas-free return of the wire electrode.                        |
| 9    | 0,         | Wire inching push-button                                                    |
|      | þ          | Potential and gas-free inching of the wire electrode > see 5.2 chapter.     |
| 10   | End        | Signal light wire reserve sensor (ex works option) > see 5.7.2 chapter      |
|      |            | Lights up when the welding wire is less than approx. 10% residual quantity. |

#### 4.1.2 **Control section B**

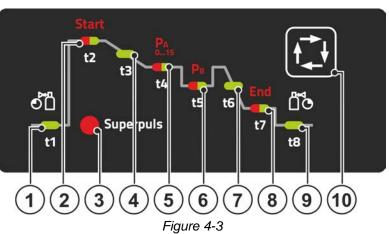

| ltem | Symbol | Description                                                             |  |  |
|------|--------|-------------------------------------------------------------------------|--|--|
| 1    | t1     | Gas pre-flow time signal light [[Pr]                                    |  |  |
| 2    | t2     | Start program signal light Start                                        |  |  |
|      |        | ✤Welding power (percent of main program P <sub>A</sub> )                |  |  |
|      |        | * Arc length correction                                                 |  |  |
|      |        | *Start time "t1"                                                        |  |  |
|      |        | Start and end programs are only active in 2- and 4-cycle-special modes. |  |  |
| 3    | Super- | Signal lamp, superPuls function                                         |  |  |
|      | puls   | Lights up when the superPuls function is active.                        |  |  |
| 4    | t3     | Slope time "tS1" signal light                                           |  |  |
|      |        | Slope time from program Start on main program P <sub>A</sub>            |  |  |
| 5    | t4     | Main program signal light (P <sub>A</sub> )                             |  |  |
|      |        | *Welding power (wire feed speed/welding current/material thickness)     |  |  |
|      |        | *Arc length correction                                                  |  |  |
|      |        | ✤Main program duration "t2" (Superpuls)                                 |  |  |
| 6    | t5     | Reduced main program signal light (P <sub>B</sub> )                     |  |  |
|      |        | ✤Wire feed speed (percent of main program P <sub>A</sub> )              |  |  |
|      |        | *Arc length correction                                                  |  |  |
|      |        | *Down-slope program duration "t3" (Superpuls)                           |  |  |
| 7    | t6     | Slope time "tSE" signal light                                           |  |  |
|      |        | Slope time from main program Start to end program End                   |  |  |

## Machine control – Operating elements Overview of control sections

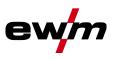

| Item | Symbol | Description                                                                                                    |  |  |
|------|--------|----------------------------------------------------------------------------------------------------|--|--|
| 8    | t7     | End program signal light End                                                                                      |  |  |
|      |        | ✤ Wire feed speed (percent of main program P <sub>A</sub> )                                                       |  |  |
|      |        | *Arc length correction                                                                                            |  |  |
|      |        | * End current time "t10"                                                                                          |  |  |
|      |        | Start and end programs are only active in the 2- and 4-cycle Special modes.                                       |  |  |
| 9    | t8     | Gas post-flow time signal light                                                                                   |  |  |
| 10   |        | Select welding parameters button                                                                                  |  |  |
|      | Ĩ₊ţ    | This button is used to select the welding parameters depending on the welding process<br>and operating mode used. |  |  |

#### 4.1.3 **Control section C**

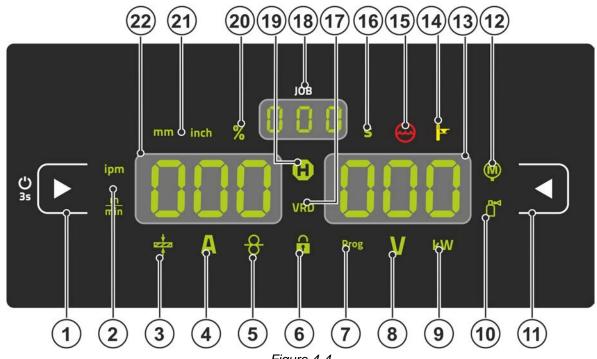

| Figure 4-4 |  |
|------------|--|
|            |  |

| ltem | Symbol          | Description                                                                        |
|------|-----------------|------------------------------------------------------------------------------------|
| 1    |                 | Display left / Lock function push-button                                           |
|      |                 | Switching the device display between various welding parameters. Signal lamps show |
|      |                 | the selected parameter.                                                            |
|      |                 | U Press for 3 s to put the machine into lock function > see 4.3.6 chapter.         |
| 2    | ipm             | Wire feed speed unit signal light                                                  |
|      | <u>m</u><br>min | m/min Parameter value is displayed in meters per minute.                           |
|      | min             | ipm Parameter value is displayed in inches per minute.                             |
|      |                 | Switching between metric or imperial system via special parameters                 |
|      |                 | "P29" > see 5.10 chapter.                                                          |
| 3    |                 | Material thickness signal light                                                    |
|      | •               | Indication of the selected material thickness.                                     |
| 4    | Δ               | Welding current signal light                                                       |
|      |                 | Display of the welding current in amperes.                                         |
| 5    | C               | Signal light, Wire speed                                                           |
|      | <b>D</b>        | Lights when the wire speed is shown on the display.                                |
| 6    | $\mathbf{\cap}$ | Lock function signal light                                                         |
|      | Ť               | Use display left / lock function push-button to switch on and off.                 |
| 7    | Prog            | Signal light for the welding program > see 5.4.12 chapter                          |
|      | 0               | Display of the current program number in the welding data display.                 |

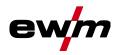

# Machine control – Operating elements Overview of control sections

| Item | Symbol                  | Description                                                                                   |
|------|-------------------------|-----------------------------------------------------------------------------------------------|
| 8    | V                       | Correction voltage arc length signal light                                                    |
|      |                         | Display of correction voltage arc length in volts.                                            |
| 9    | kW                      | Welding power signal light                                                                    |
|      |                         | Display of welding power in kilowatts.                                                        |
| 10   | ₽                       | Electronic gas flow control signal light OW DGC > see 5.7.1 chapter                           |
|      |                         | Shows the gas flow rate in the device display.                                                |
| 11   |                         | Display push-button, right                                                                    |
|      |                         | Primary display of arc length correction and other parameters and their values.               |
| 12   |                         | Motor current signal light                                                                    |
|      | Ŵ                       | During wire inching, the current motor current (wire feed mechanism) is displayed in amperes. |
| 13   | 000                     | Display right - Primary display of welding voltage                                            |
|      |                         | This display shows the welding voltage, arc length correction, programs or welding            |
|      |                         | power (switching by Display right push-button). Furthermore, dynamics and, depending          |
|      |                         | on the preselection, various welding parameter valuesare displayed. Parameter times           |
|      | 0                       | or hold values > see 4.2 chapter.                                                             |
| 14   |                         | Excess temperature signal light / Welding torch cooling failure                               |
|      |                         | For error messages > see 6 chapter                                                            |
| 15   | $\left( \right)$        | Coolant fault signal light                                                                    |
|      | $\overline{\mathbf{w}}$ | Indicates flow fault or low coolant level.                                                    |
| 16   | S                       | Second signal light                                                                           |
|      | •                       | The displayed value is displayed in seconds.                                                  |
| 17   | VRD                     | Voltage reduction device (VRD) signal light > see 5.9 chapter                                 |
| 18   | 000                     | JOB number display (welding task) > see 5.4.1 chapter                                         |
| 19   | 0                       | Status display signal light (Hold)                                                            |
|      | <b>W</b>                | Display of mean values across the entire welding process.                                     |
| 20   | %                       | Percent signal light                                                                          |
|      | /0                      | The displayed value is displayed in percent.                                                  |
| 21   | lask                    | Material thickness unit signal light                                                          |
|      | mm inch                 | mmParameter value is displayed in millimeters.                                                |
|      |                         | inchParameter value is displayed in inches.                                                   |
|      |                         | Switching between metric or imperial system via special parameters                            |
|      |                         | "P29" > see 5.10 chapter.                                                                     |
| 22   | 000                     | Display left - Primary display of welding power                                               |
|      |                         | This display shows the welding power either as wire feed speed, welding current or ma-        |
|      |                         | terial thickness (switching by display push-button on the left). Furthermore, depending       |
|      |                         | on the preselection, various welding parameter valuesare displayed. Parameter times           |
|      |                         | or hold values > see 4.2 chapter.                                                             |

## Machine control – Operating elements

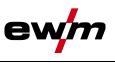

Welding data display

## 4.2 Welding data display

On the left and right of the parameter displays there are push-buttons for the selection of parameters. They are used to select the welding parameters to be displayed and their values.

Each time one the button is clicked, the display proceeds to the next parameter (signal lights indicate the selection). After reaching the last parameter, the system is restarted with the first one.

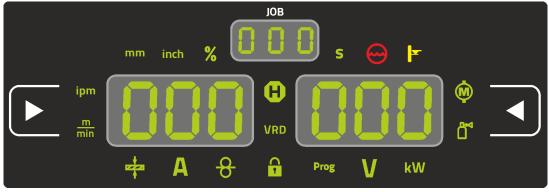

Figure 4-5

#### MIG/MAG

| Parameter          | Nominal values <sup>[1]</sup> | Actual values <sup>[2]</sup> | Hold values <sup>[3]</sup> |
|--------------------|-------------------------------|------------------------------|----------------------------|
| Welding current    | $\bigotimes$                  | ۲                            | $\bigotimes$               |
| Material thickness | $\bigotimes$                  | ۲                            | ۲                          |
| Wire feed speed    | $\bigotimes$                  | ۲                            | $\bigotimes$               |
| Welding voltage    | $\bigotimes$                  | ۲                            | $\bigotimes$               |
| Welding power      | ۲                             | ۲                            | $\bigotimes$               |
| Motor current      | ۲                             | ۲                            | ۲                          |
| Shielding gas      | $\bigotimes$                  | $\bigotimes$                 | 8                          |

#### TIG

| Parameter       | Nominal values <sup>[1]</sup> | Actual values <sup>[2]</sup> | Hold values <sup>[3]</sup> |
|-----------------|-------------------------------|------------------------------|----------------------------|
| Welding current | (                             | ۲                            | $\bigotimes$               |
| Welding voltage | $\bigotimes$                  | ۲                            | $\bigotimes$               |
| Welding power   | ۲                             | (                            | $\bigotimes$               |
| Shielding gas   | $\bigotimes$                  | $\bigotimes$                 | ۲                          |

#### MMA

| Parameter       | Nominal values <sup>[1]</sup> | Actual values <sup>[2]</sup> | Hold values <sup>[3]</sup> |
|-----------------|-------------------------------|------------------------------|----------------------------|
| Welding current | $\bigotimes$                  | $\bigotimes$                 |                            |
| Welding voltage | $\bigotimes$                  | $\bigotimes$                 | ۲                          |
| Welding power   | ۲                             | $\bigotimes$                 | ۲                          |

When settings are changed (e.g. wire feed speed) the display immediately switches to nominal value setting.

<sup>[1]</sup> Nominal values (before welding)

- <sup>[2]</sup> Actual values (during welding)
- <sup>[3]</sup> Hold values (after welding, display of mean values across entire welding process)

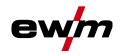

## 4.3 Operating the machine control

#### 4.3.1 Main screen

The machine control switches to the main screen after it has been turned on or a setting has been completed. This means that the previously selected settings (indicated by signal lights where applicable) and the nominal value for the current (A) are displayed in the left-hand welding data display. Depending on the selection, the right-hand display shows the welding voltage (V) nominal value or the welding power (kW) actual value. The control always switches back to the main screen after 4 sec..

#### 4.3.2 Welding power setting

The welding power is adjusted with the rotary knob (click wheel) for welding power. You can also adjust the parameters in the operation sequence or settings in the various machine menus.

#### **MIG/MAG** settings

The welding power (heat input into the material) can be changed by setting the following three parameters:

- wire feed speed <del>8</del>
- material thickness +
- welding current A

These three parameters are interdependent and always change together. The significant parameter is the wire feed speed in m/min. The wire feed speed can be adjusted in increments of 0.1 m/min (4.0 ipm). The associated welding current and material thickness are determined from the wire feed speed.

The welding current displayed and material thickness are to be understood as guide values for the user and rounded to full amperage and 0.1 mm material thickness.

A change in the wire feed speed, for example by 0.1 m/min, leads to a more or less large change in the welding current displayed or in the material thickness displayed depending on the selected welding wire diameter. The display of the welding current and the material thickness are also dependent on the selected wire diameter.

For example, a change in wire feed speed of 0.1 m/min and a selected wire diameter of 0.8 mm results in a smaller change in the current or thickness of material than a change in wire feed speed of 0.1 m/min and a selected wire diameter of 1.6 mm.

Depending on the diameter of the wire to be welded, it is possible that smaller or larger jumps in the display of material thickness or welding current take place or changes of these values become visible only after several "clicks" on the rotary transducer. As described above, the reason for this is the change in the wire feed speed by 0.1 m/min per click and the resulting change in the current or material thickness as a function of the preselected welding wire diameter.

Please note also that the guide value of the welding current displayed before welding may deviate from the guide value during welding depending on the actual stick-out (free wire end used for welding).

The reason lies in the preheating of the free wire end by the welding current. For example, the preheating in the welding wire increases with the length of the stick-out. This means if the stick-out (free wire end) increases, the actual welding current decreases due to larger preheating in the wire. If the free wire end decreases, the actual welding current increases. This enables the welder to influence the heat input in the component within limits by changing the distance of the welding torch.

#### Setting of TIG/MMA:

The welding power is set with the parameter "welding current" that can be adjusted in increments of 1 ampere.

#### 4.3.3 Welding parameter setting in the operation sequence

A welding parameter can be set in two ways in the operation sequence.

- 1. Pressing the welding parameter push-button (a flashing signal light indicates the selected parameter). The parameter setting is carried out by the welding power click wheel.
- 2. Press briefly on the welding power click wheel (operation sequence selection) and then turn the button (navigate to the required parameter). Press again to apply the selected parameter as the setting (corresponding parameter value and signal light flash). Turn the button to set the parameter value.

Operating the machine control

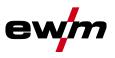

#### 4.3.4 Setting advanced welding parameters (Expert menu)

The Expert menu contains functions and parameters which cannot be set directly in the machine control or which do not need to be et on a regular basis. The number and display of these parameters depends on the previously selected welding procedure or the functions. To select them hold the welding power click wheel (> 2 s). Select the required parameter/menu item by turning (navigating) and pressing the click wheel. Additionally or alternatively, you can use the welding parameters push-button for navigation.

#### 4.3.5 Changing basic settings (machine configuration menu)

The basic welding system functions can be adjusted in the machine configuration menu. Only experienced users should change the settings *> see 5.11 chapter*.

#### 4.3.6 Lock function

The lock function protects against accidental adjustment of the device settings. The user can switch the lock function on or off by pressing the button for a long time from each machine control or accessory component with the symbol U.

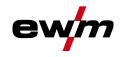

## 5 Functional characteristics

## 5.1 Shielding gas volume settings

If the shielding gas setting is too low or too high, this can introduce air to the weld pool and may cause pores to form. Adjust the shielding gas quantity to suit the welding task!

- Slowly open the gas cylinder valve.
- Open the pressure regulator.
- Switch on the power source at the main switch.
- Trigger gas test > see 5.1.1 chapter function (welding voltage and wire feed motor remain switched off no accidental arc ignition).
- Set the relevant gas quantity for the application on the pressure regulator.

#### Setting instructions

| Welding process         | Recommended shielding gas quantity                            |
|-------------------------|---------------------------------------------------------------|
| MAG welding             | Wire diameter x 11.5 = I/min                                  |
| MIG brazing             | Wire diameter x 11.5 = I/min                                  |
| MIG welding (aluminium) | Wire diameter x 13.5 = I/min (100 % argon)                    |
| TIG                     | Gas nozzle diameter in mm corresponds to I/min gas throughput |

#### Helium-rich gas mixtures require a higher gas volume!

The table below can be used to correct the gas volume calculated where necessary:

| Shielding gas | Factor |
|---------------|--------|
| 75% Ar/25% He | 1.14   |
| 50% Ar/50% He | 1.35   |
| 25% Ar/75% He | 1.75   |
| 100% He       | 3.16   |

#### 5.1.1 Gas test

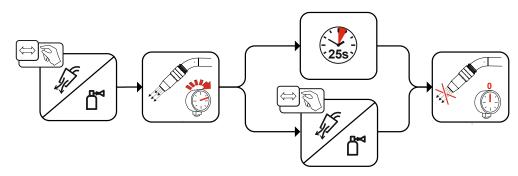

Figure 5-1

#### 5.1.2 Purge hose package

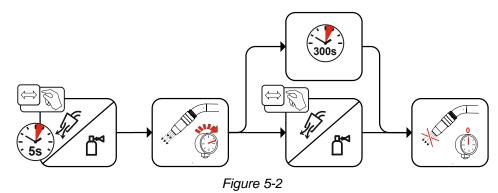

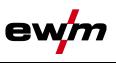

### 5.2 Wire thread

The wire inching function is used for potential- and gas-free inching of the wire electrode after the wire spool change. By pressing and holding the wire inching button for a long time, the wire inching speed increases in a ramp function (special parameter P1 > see 5.10.1.1 chapter) from 1 m/min to the set maximum value. The maximum value is set by simultaneously pressing the wire inching button and turning the left click wheel.

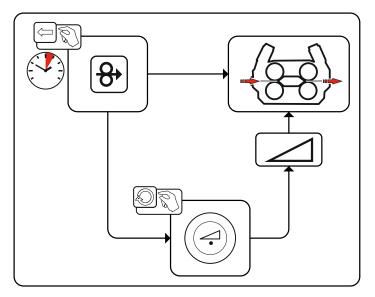

Figure 5-3

### 5.3 Wire return

The wire return function is used to retract the wire electrode without tension and protection gas. By simultaneously pressing and holding the wire inching and gas test buttons, the wire return speed increases in a ramp function (special parameter P1 > see 5.10.1.1 chapter) from 1 m/min to the set maximum value. The maximum value is set by simultaneously pressing the wire inching button and turning the left click wheel.

During the process, the wire spool must be turned by hand clockwise to wind up the wire electrode again.

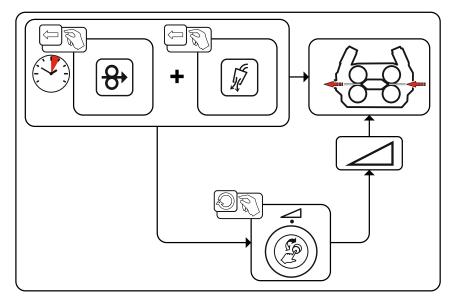

Figure 5-4

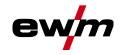

## 5.4 MIG/MAG welding

#### 5.4.1 Welding task selection

The following steps have to be carried out to select the welding job:

- Select basic parameters (material type, wire diameter and shielding gas type) and welding procedures (select and enter JOB number by means of JOB-List > see 7.1 chapter).
- Select operating and welding type
- · Adjust welding power
- · Correct arc length and dynamics if necessary
- · Adjust expert parameters for special applications

#### 5.4.2 Basic welding parameters

The user must first determine the basic parameters (material type, wire diameter and shielding gas type) of the welding system. These basic parameters are then compared with the welding job list (JOB-LIST). The combination of the basic parameters gives a JOB number, which must now be entered on the control unit. This basic setting must be rechecked or adjusted only when changing the wire or gas.

The range of functions depends on the machine series:

| Machine series | MIG/MAG XQ   | forceArc XQ  | wiredArc XQ  | rootArc XQ   | coldArc XQ   |
|----------------|--------------|--------------|--------------|--------------|--------------|
| Titan XQ       | $\bigotimes$ | $\bigotimes$ | $\bigotimes$ | $\bigotimes$ | $\bigotimes$ |
| Phoenix XQ     | $\bigcirc$   | $\bigotimes$ | ۲            | $\bigotimes$ | ۲            |
| Taurus XQ      | $\bigotimes$ | $\bigotimes$ | ۲            | $\bigotimes$ | ۲            |

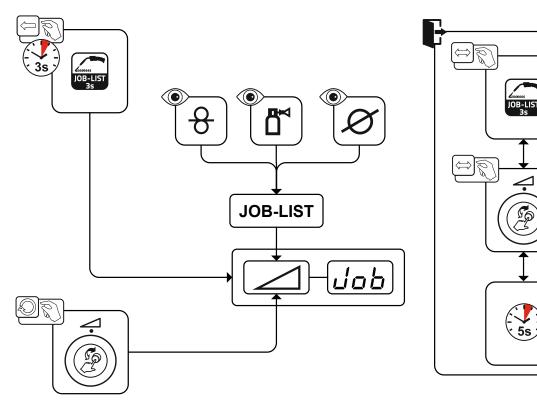

Figure 5-5

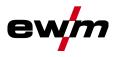

#### 5.4.3 Welding procedure

After setting the basic parameters you can switch between the welding procedures MIG/MAG, forceArc, wiredArc, rootArc und coldArc (if there is a corresponding combination of the basic parameters). The process change will also change the JOB number, but the basic parameters remain unchanged.

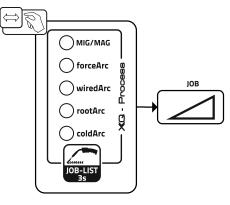

Figure 5-6

#### 5.4.4 Operating mode

The operating mode determines the process sequence controlled by the welding torch. Detailed descriptions of the operating modes > see 5.4.14 chapter.

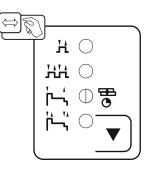

Figure 5-7

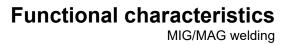

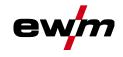

#### 5.4.5 Welding type

Different forms of MIG/MAG processes are referred to as welding type.

#### Standard (Welding with standard arc)

Depending on the set combination of wire feed speed and arc voltage, the arc types short arc, transitional arc or spray arc can be used for welding.

#### Pulse (Welding with pulsed arc)

A targeted change in the welding current generates current pulses in the arc, which lead to a 1 drop per pulse of material transfer. The result is an almost spatter-free process, suitable for welding of all materials, in particular high-alloy CrNi steels or aluminium.

#### Positionweld (Positional welding)

A combination of the pulse/standard or pulse/pulse welding types, which is particularly suitable for positional welding due to factory-optimized parameters.

The range of functions depends on the machine series:

| Machine series | Standard     | Pulse        | Positionweld |
|----------------|--------------|--------------|--------------|
| Titan XQ       | $\bigotimes$ | $\bigotimes$ | $\bigotimes$ |
| Phoenix XQ     | $\bigotimes$ | $\bigotimes$ | [1]          |
| Taurus XQ      | $\bigotimes$ | ۲            | ۲            |

<sup>[1]</sup> Aluminium welding

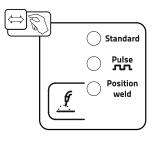

Figure 5-8

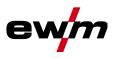

#### 5.4.6 Welding power (operating point)

The welding power is adjusted according to the principle of one-knob operation. The user can set their operating point optionally as wire feed speed, welding current or material thickness. The optimum welding voltage for the operating point is calculated and set by the welding machine. If necessary, the user can correct this welding voltage > see 5.4.6.2 chapter.

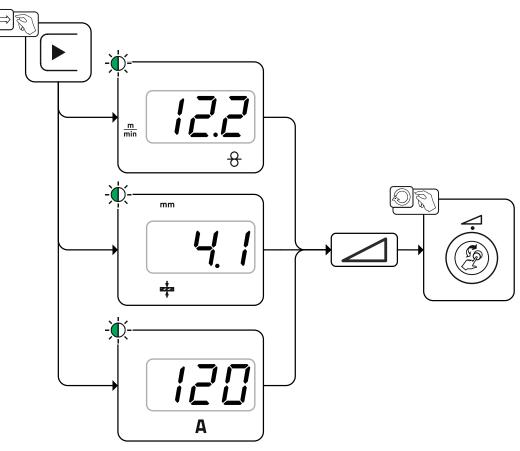

Figure 5-9

#### Application example (setting via material thickness)

The required wire feed speed is not known and is to be determined.

- Select welding task JOB 76( > see 5.4.1 chapter): material = AIMg, gas = Ar 100%, wire diameter = 1.2 mm.
- Switch the display to material thickness.
- Measure the material thickness (workpiece).
- Set the measured value, e.g. 5 mm, at the machine control. This set value corresponds to a specific wire feed speed. Switching the display to this parameter will show the associated value.

#### In this example, a material thickness of 5 mm corresponds to a wire feed speed of 8.4 m/min.

The material thickness details in the welding programs generally refer to fillet welds in the PB welding position. They should be regarded as guideline values and may differ in other welding positions.

#### 5.4.6.1 Accessory components for operating point setting

The operating point can be set at various accessory components as well, such as remote control, special welding torches or robot and industrial bus interfaces (optional interface for automated welding required, not available for all machines of this series).

See the operating instructions for the machine in question for a more detailed description of the individual machines and their functions.

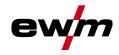

#### 5.4.6.2 Arc length

When required, the arc length (welding voltage) can be adjusted for the welding task in hand by +/- 9.9 V.

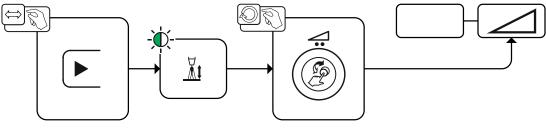

Figure 5-10

#### 5.4.6.3 Arc dynamics (choke effect)

This function can be used to adjust the arc between a narrow, hard arc with deep penetration (positive values) and a wide and soft arc (negative values). In addition, the selected settings are displayed with signal lights below the rotary knobs.

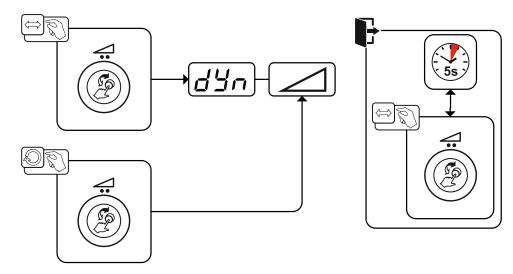

Figure 5-11

MIG/MAG welding

#### 5.4.7 superPuls

In superPuls mode, the program toggles between the main program (PA) and the reduced main program (PB). This function is e.g. used for thin sheet welding to reduce the heat input in a controlled manner or for positional welding without the need for weaving.

The welding power can be represented as average value (ex works) or solely as program A value. If the average value display is activated the signal lights of the main (PA) and reduced main program (PB) are illuminated simultaneously. The display variants can be toggled using special parameter P19, *> see 5.10 chapter*.

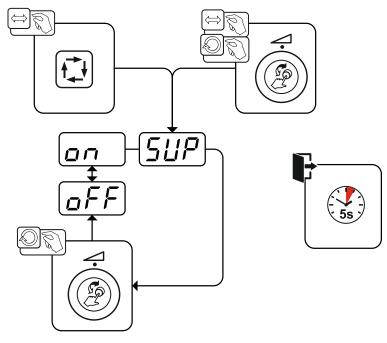

Figure 5-12

| Display | Setting/selection              |
|---------|--------------------------------|
| SHP     | Selects superPuls              |
|         | Switches function on or off.   |
|         | Switch on                      |
|         | Switching on machine function  |
|         | Switch off                     |
|         | Switching off machine function |

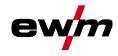

## 5.4.8 Copy JOB (welding task)

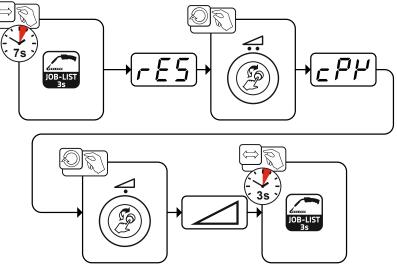

Figure 5-13

## **Functional characteristics**

MIG/MAG welding

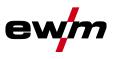

#### 5.4.9 Expert menu (MIG/MAG)

The Expert menu has adjustable parameters stored that don't require regular setting. The number of parameters shown may be limited, e.g. if a function is deactivated.

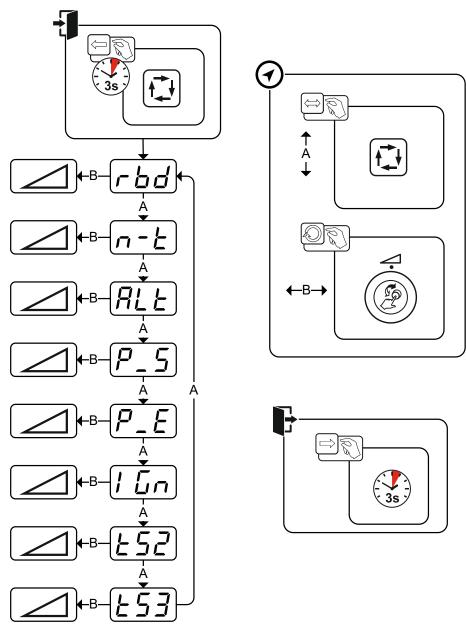

Figure 5-14

| Display    | Setting/selection                                                                                                    |
|------------|----------------------------------------------------------------------------------------------------|
|            | Burn-back time > see 5.4.10 chapter                                                                                                    |
|            | •Increase value > increase wire burn-back                                                                                                    |
|            | Decrease value > decrease wire burn-back                                                                                                    |
|            | Setting JOB-dependent program limit/n-cycle > see 5.4.11 chapter                                                                                                    |
|            | 1 No JOB-dependent program limit                                                                                                    |
|            | 2-9 JOB-dependent program limit for max. selectable programs.                                                                                                    |
| σιι        | Change welding process (process switching)                                                                                                    |
|            | With this function activated the welding process switches from standard arc welding to                                                                                                    |
|            | pulse arc welding. Switching is effected by either tapping the torch trigger (special                                                                                                    |
|            | latched) or by activating the superPuls function (switch between program $P_A$ and $P_B$ ).                                                                                                    |
|            | en Function activated.                                                                                                    |
|            | <u>GFF</u> Function deactivated.                                                                                                    |
| n-E<br>ALE | Setting JOB-dependent program limit/n-cycle > see 5.4.11 chapter         1 No JOB-dependent program limit         2-9 JOB-dependent program limit for max. selectable programs.         Change welding process (process switching)         With this function activated the welding process switches from standard arc welding to pulse arc welding. Switching is effected by either tapping the torch trigger (special latched) or by activating the superPuls function (switch between program P <sub>A</sub> and P <sub>B</sub> ).         on       Function activated. |

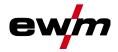

MIG/MAG welding

| Display  | Setting/selection                                                                                                    |
|----------|----------------------------------------------------------------------------------------------------|
| P_5      | <b>Pulse arc welding process (program P<sub>START</sub>)</b><br>The pulse arc welding process can be activated in the start program (P <sub>START</sub> ) with the special non-latched and special latched operating modes.                                                                                                    |
|          | Image: Special non-indicative operating modes.         Image: Special non-indicative operating modes.                                                                                                    |
| P_E      | Pulse arc welding process (program P <sub>END</sub> )         The pulse arc welding process can be activated in the end program (P <sub>END</sub> ) with the special non-latched and special latched operating modes.         Image: Image: |
| 1 [n     | <b>Ignition type (MIG/MAG)</b><br>Application: Low-spatter ignition, e.g. for aluminium and chrome/nickel materials.<br>0 =Traditional arc ignition<br>1 =Arc ignition with wire return for push/pull applications<br>2 =Arc ignition with wire return for non-push/pull applications                                                                                                    |
| <u> </u> | Slope time (main current to secondary current)                                                                                                    |
| £53      | Slope time (main current to secondary current)                                                                                                    |

#### 5.4.10 Burn-back

The wire burn-back parameter prevents the sticking of the wire electrode in the weld pool or at the contact tip at the end of the welding process. The value is optimally preset for a variety of applications (but can be adjusted if necessary). The adjustable value stands for the time until the power source switches off the welding current after the welding process has been stopped.

| Welding wire behaviour                                                                           | Setting instructions |  |  |  |
|--------------------------------------------------------------------------------------------------|----------------------|--|--|--|
| Wire electrode is sticking in the weld pool.                                                     | Increase value       |  |  |  |
| Wire electrode is sticking on the contact tip or large ball forma-<br>tion on the wire electrode | Reduce value         |  |  |  |

ewm

#### 5.4.11 Programme limit

The JOB-dependent program limit allows you to limit the number of programs that can be selected in the selected JOB to (2...9). This option can be set individually per JOB. In addition, a legacy option to set a "global program limit" is also available. To set this option use special parameter P4. This setting is then applied to all JOBs for which no JOB-dependent program limit has been set (see the special parameters description).

You can also use the "Special latched (n-cycle)" operating mode if special parameter 8 is set to 2. In this case (JOB-dependent program switching activated, special parameter 8 = 2, special latched) you can switch to the next program by tapping the torch trigger in the main program (see the special parameters description).

#### 5.4.12 Programs (PA 1-15)

In the manual program P0, the user can adjust the operating point in a conventional way using the parameter settings on the machine control. The active program is shown in the main menu of the machine display in the display area for process parameters with the letter "P" and the corresponding program number.

Different welding tasks or positions on a workpiece require different welding power values (operating points) or parameter settings. These settings can be stored in up to 15 programs (P1 to P15) and recalled, as needed, at the machine control or a suitable accessory component (e.g. welding torch).

Welding parameters for program 0 (P0) are changed for decompact machine systems at the machine control of the wire feeder (factory setting). To change the parameters using the Expert 2.0 machine control, the parameter "P0 changeable by Expert 2.0" must be set to "Yes".

Welding parameters for programs 1 - 15 can be changed on any control connected in the system.

The following parameters and their values are stored in each program:

- · Wire feed speed and voltage correction (welding power)
- · Operating mode, welding type, dynamics and setting superPuls

Changes to the parameter settings are stored in the selected program without further prompt.

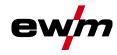

#### 5.4.12.1 Selection and adjustment

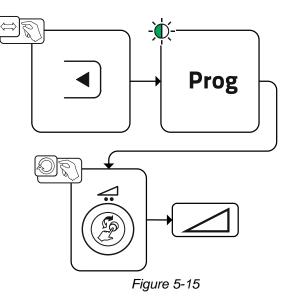

The user can change the welding parameters of the main programs with the following components.

|                     | Program switching | JOB switching                   | Process<br>switching | Welding type | Program      | Operating mode | Wire feed speed | Voltage correction | Dynamics |
|---------------------|-------------------|---------------------------------|----------------------|--------------|--------------|----------------|-----------------|--------------------|----------|
| M3.7 – I/J          |                   |                                 |                      | P0           | $\odot$      |                |                 |                    |          |
| Wire feeder control |                   | $\odot$                         |                      |              |              |                |                 |                    | P1-15    |
| PC 300.NET          |                   | ۲                               |                      | P0           | $\bigotimes$ | ۲              |                 |                    |          |
| Software            | 9                 |                                 |                      | P1-15        | $\bigotimes$ |                |                 |                    |          |
| MT Up/Down          |                   | $\bigotimes$                    |                      | ۲            |              | ۲              | $\bigotimes$    | ۲                  |          |
| Welding torch       | $\bigotimes$      |                                 |                      |              |              |                | ۲               |                    |          |
| MT 2 Up/Down        |                   |                                 |                      | P0           | ۲            |                |                 | *                  |          |
| Welding torch       | 6                 |                                 |                      | (*)          |              | (              | 3               |                    |          |
| MT PC 1             | 0                 | <ul><li>⊘ (8)</li></ul>         |                      | P0           | ۲            | $\bigotimes$   |                 | ۲                  |          |
| Welding torch       | $\bigotimes$      |                                 |                      | ۲            |              | ۲              | (               |                    |          |
| MT PC 2             |                   | <ul><li>✓</li><li>(8)</li></ul> |                      | P0           |              |                |                 |                    |          |
| Welding torch       | 6                 |                                 |                      | 9            | P1-15        |                | 0               | (X)                |          |
| PM 2 Up/Down        |                   | $\bigotimes$                    |                      | ۲            | P0           | ۲              |                 |                    |          |
| Welding torch       | 6                 |                                 |                      | 9            | P1-15        |                | (               | 3                  |          |
| PM RD 2             |                   | $\bigotimes$                    |                      | *            | P0           |                |                 | >                  |          |
| Welding torch       | 6                 |                                 |                      | 9            | P1-15        |                | (               | 3                  |          |
| PM RD 3             |                   |                                 |                      | 6            | P0           |                |                 |                    | ·        |
| Welding torch       |                   |                                 | $\bigcirc$           | P1-15        |              | $\bigotimes$   |                 |                    |          |

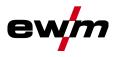

Example 1: Welding workpieces with different sheet metal thicknesses (non-latched)

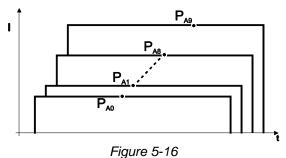

Example 2: Welding different positions on a workpiece (latched)

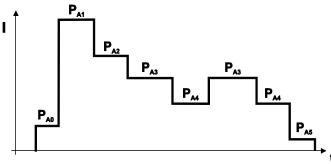

Figure 5-17

Example 3: Aluminium welding of different sheet metal thicknesses (non-latched or latched special)

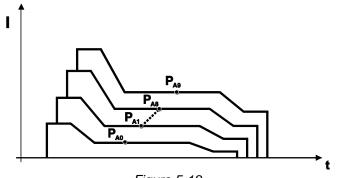

Figure 5-18

Up to 16 programs ( $P_{A0}$  to  $P_{A15}$ ) can be defined.

An operating point (wire speed, arc length correction, dynamics/choke effect) can be defined permanently in each program.

Program P0 is an exception: the settings for operating points are made manually here. Changes to the welding parameters are saved immediately!

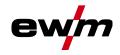

#### 5.4.13 Program sequence

Certain materials, aluminium for example, require special functions for reliable and high-quality welding. In this case, the special latched mode is used with the following programs:

- Start program PSTART (avoidance of cold welds at start of seam)
- Main program P<sub>A</sub> (constant welding)
- Reduced main program P<sub>B</sub> (targeted heat reduction)
- End program PEND) (avoidance of end-craters by targeted heat reduction)

The programs contain parameters such as wire feed speed (operating point), correction of arc length, slope times, program duration, etc.

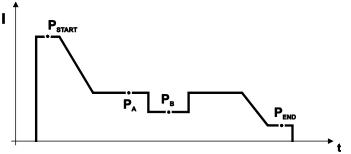

Figure 5-19

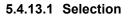

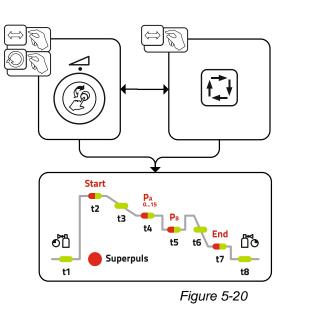

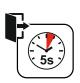

MIG/MAG welding

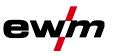

#### 5.4.13.2 Setting

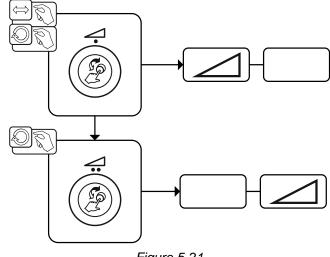

Figure 5-21

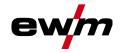

#### 5.4.14 Operating modes (functional sequences)

There are optimum pre-sets for welding parameters such as gas pre-flow and burn back, etc. for numerous applications (although these can also be changed if required).

#### 5.4.14.1 Explanation of signs and functions

| Symbol         | Meaning                                       |
|----------------|-----------------------------------------------|
| P¶<br>▲        | Press torch trigger                           |
| ↑`<br>Ŧ?       | Release torch trigger                         |
|                | Tap torch trigger (press briefly and release) |
|                | Shielding gas flowing                         |
| I              | Welding output                                |
| 8              | Wire electrode is being conveyed              |
| , F            | Wire creep                                    |
| FT -           | Wire burn-back                                |
| <br>©          | Gas pre-flows                                 |
| ۲۵<br>مر       | Gas post-flows                                |
| Н              | Non-latched                                   |
| ŀ.,            | Special, non-latched                          |
| <b>7</b> 7     | Latched                                       |
| <br>[^         | Special, latched                              |
| t              | Time                                          |
| PSTART         | Ignition program                              |
| PA             | Main program                                  |
| P <sub>B</sub> | Reduced main program                          |
| PEND           | End program                                   |
| t2             | Spot time                                     |

#### 5.4.14.2 Automatic cut-out

Once the fault periods have elapsed, the automatic cut-out stops the welding process when it has been triggered by one of two states:

During ignition

5 s after the start of the welding process, no welding current flows (ignition error).

During welding

The arc is interrupted for more than 5 s (arc interruption).

ewm

#### Non-latched mode

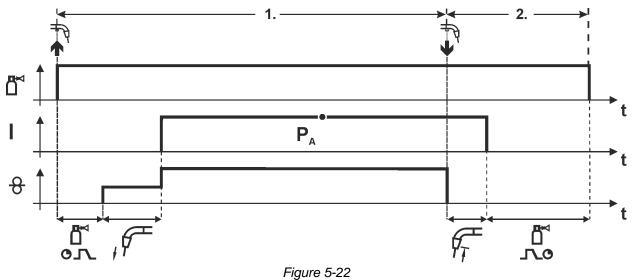

#### Step 1

- Press and hold torch trigger.
- Shielding gas is expelled (gas pre-flows).
- Wire feed motor runs at "creep speed".
- Arc ignites after the wire electrode makes contact with the workpiece; welding current flows.
- Change over to pre-selected wire speed.

- Release torch trigger.
- WF motor stops.
- Arc is extinguished after the preselected wire burn-back time expires.
- Gas post-flow time elapses.

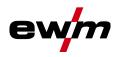

MIG/MAG welding

#### Non-latched operation with superpulse

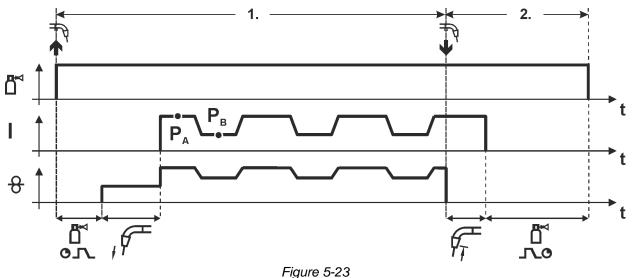

#### Step 1

- Press and hold torch trigger.
- Shielding gas is expelled (gas pre-flows).
- Wire feed motor runs at "creep speed".
- Arc ignites after the wire electrode makes contact with the workpiece; welding current flows.
- Start the super pulse function beginning with main program P<sub>A</sub>: The welding parameters change at the specified times between main program P<sub>A</sub> and the reduced main program P<sub>B</sub>.

- Release torch trigger.
- Super pulse function is ended.
- WF motor stops.
- Arc is extinguished after the preselected wire burn-back time expires.
- Gas post-flow time elapses.

MIG/MAG welding

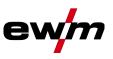

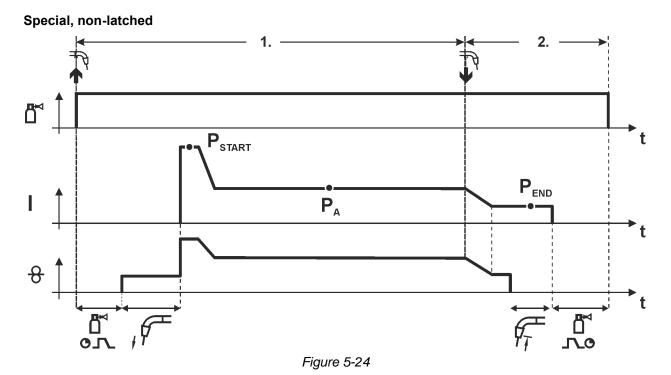

#### Step 1

- Press and hold torch trigger
- Shielding gas is expelled (gas pre-flows)
- Wire feed motor runs at "creep speed".
- Arc ignites after the wire electrode makes contact with the workpiece, welding current is flowing (start program P<sub>START</sub> for the time t<sub>start</sub>)
- Slope to main program P<sub>A</sub>.

- Release torch trigger
- Slope to end program  $\mathsf{P}_{\mathsf{END}}$  for the time  $t_{\mathsf{end}}.$
- WF motor stops.
- Arc is extinguished after the preselected wire burn-back time expires.
- Gas post-flow time elapses.

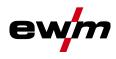

MIG/MAG welding

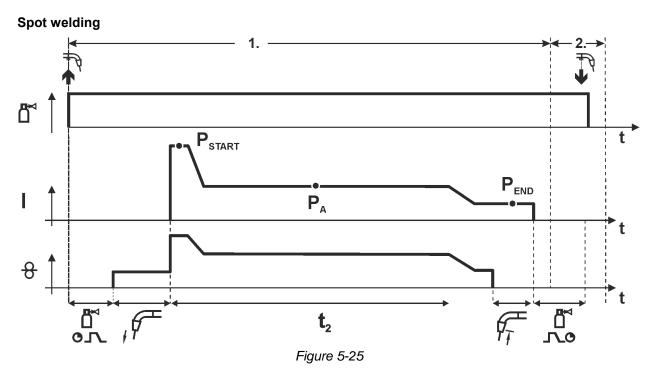

## The ignition time $t_{start}$ must be added to the spot time $t_2$ . 1st cycle

- Press and hold torch trigger
- Shielding gas is expelled (gas pre-flows)
- Wire feed motor runs at "creep speed"
- Arc ignites after the wire electrode makes contact with the workpiece, welding current is flowing (start program P<sub>START</sub>, spot time starts)
- Slope to main program PA
- After the set spot time elapses, slope goes to end program PEND.
- Wire feed motor stop welding.
- Arc is extinguished after the pre-selected wire burn-back time elapses
- Gas post-flow time elapses.

#### 2nd cycle

· Release torch trigger

Releasing the torch trigger (step 2) interrupts the welding process even if the spot time has not yet elapsed (slope to end program  $P_{END}$ ).

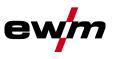

#### Special, non-latched with superpulse

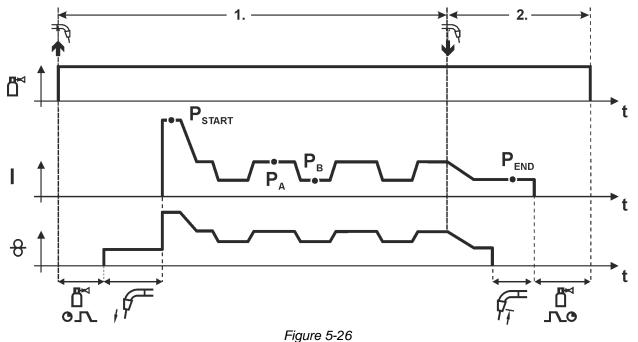

#### Step 1

- · Press and hold torch trigger
- Shielding gas is expelled (gas pre-flows)
- Wire feed motor runs at "creep speed".
- Arc ignites after the wire electrode makes contact with the workpiece, welding current is flowing (start program P<sub>START</sub> for the time t<sub>start</sub>).
- Slope on main program PA.
- Start the super pulse function beginning with main program P<sub>A</sub>: The welding parameters change at the specified times between main program P<sub>A</sub> and the reduced main program P<sub>B</sub>.

- Release torch trigger
- Super pulse function is ended.
- Slope to end program PEND for the time tend.
- WF motor stops.
- · Arc is extinguished after the preselected wire burn-back time expires.
- Gas post-flow time elapses.

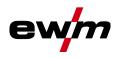

MIG/MAG welding

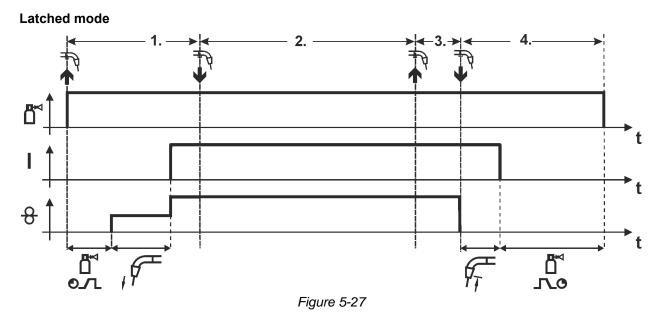

#### Step 1

- Press and hold torch trigger
- Shielding gas is expelled (gas pre-flows)
- Wire feed motor runs at "creep speed".
- Arc ignites after the wire electrode makes contact with the workpiece; welding current flows.
- Change over to pre-selected WF speed (main program P<sub>A</sub>).

#### Step 2

• Release torch trigger (no effect)

#### Step 3

• Press torch trigger (no effect)

- Release torch trigger
- WF motor stops.
- Arc is extinguished after the preselected wire burn-back time expires.
- Gas post-flow time elapses.

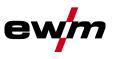

#### Latched mode with superpulse

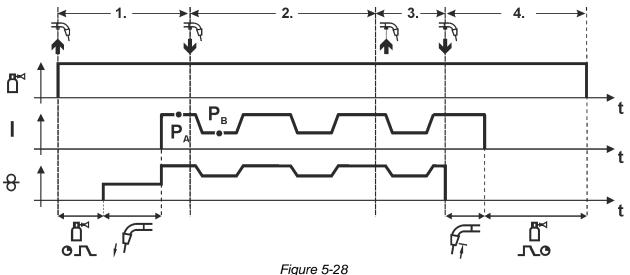

#### Step 1:

- Press and hold torch trigger
- Shielding gas is expelled (gas pre-flows)
- Wire feed motor runs at "creep speed".
- Arc ignites after the wire electrode makes contact with the workpiece; welding current flows.
- Start the super pulse function beginning with main program P<sub>A</sub>. The welding parameters change at the specified times between main program P<sub>A</sub> and the reduced main program P<sub>B</sub>.

#### Step 2:

• Release torch trigger (no effect)

#### Step 3:

• Press torch trigger (no effect)

#### Step 4:

- Release torch trigger
- Super pulse function is ended.
- WF motor stops.
- Arc is extinguished after the preselected wire burn-back time expires.
- Gas post-flow time elapses.

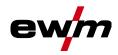

MIG/MAG welding

Latched with changing welding method (process switching) To activate or set the function > see 5.4.9 chapter.

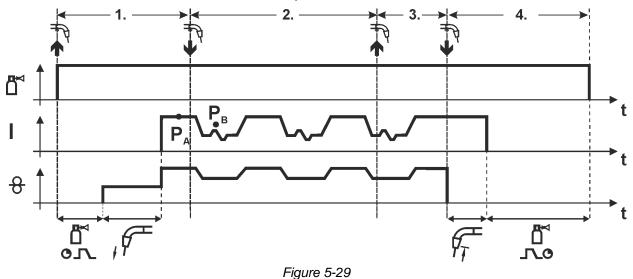

### 1st cycle:

- Press and hold torch trigger
- Shielding gas is expelled (gas pre-flows)
- · Wire feed motor runs at "creep speed"
- · Arc ignites after the wire electrode makes contact with the workpiece; welding current flows
- Start the process alternation starting with process P<sub>A</sub>: The welding processes alternate between the process P<sub>A</sub> stored in the JOB and the opposite process P<sub>B</sub> at the specified times (t<sub>2</sub> and t<sub>3</sub>)

If a standard process is stored in the JOB, this means that there is a permanent alternation between the processes, starting with the standard process and followed by the pulse process. The same applies if the situation is reversed.

2nd cycle:

Release torch trigger (no effect)

3<sup>rd</sup> cycle:

• Press torch trigger (no effect)

4<sup>th</sup> cycle:

- Release torch trigger
- Super pulse function is ended
- WF motor stops
- Arc is extinguished after the pre-selected wire burn-back time elapses
- · Gas post-flow time elapses

This function can be activated using the PC300.NET software. Refer to the software operating instructions.

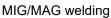

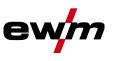

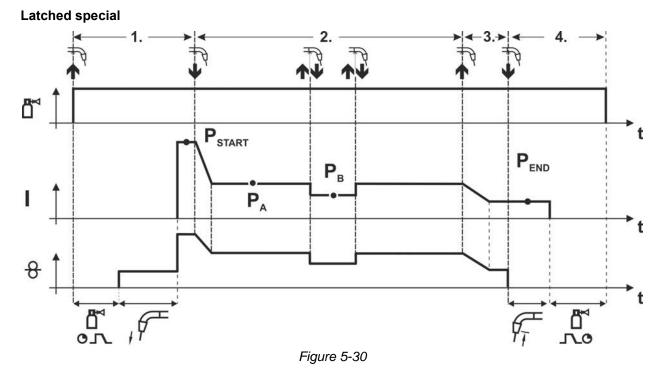

#### Step 1

- · Press and hold torch trigger
- Shielding gas is expelled (gas pre-flows)
- Wire feed motor runs at "creep speed".
- Arc ignites after the wire electrode makes contact with the workpiece, welding current is flowing (start program P<sub>START</sub>)

#### Step 2

- Release torch trigger
- Slope to main program P<sub>A</sub>.

## The slope on main program $P_A$ is given at the earliest after the set time $t_{START}$ elapses and at the latest when the torch trigger is released.

Tapping<sup>1)</sup> can be used to change over to the reduced main program  $P_B$ . Repeated tapping will switch back to the main program  $P_A$ .

#### Step 3

- Press and hold torch trigger
- Slope to end program PEND.

#### Step 4

- Release torch trigger
- WF motor stops.
- Arc is extinguished after the preselected wire burn-back time expires.
- · Gas post-flow time elapses.

#### <sup>1)</sup> Prevent tapping (brief press and release within 0.3 seconds)

If the welding current is to be prevented from switching over to the reduced main program  $P_B$  by tapping, the parameter value for WF3 needs to be set to 100% ( $P_A = P_B$ ) in the program sequence.

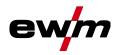

MIG/MAG welding

Special latched with changing welding method by tapping (process switching) To activate or set the function > see *5.4.9 chapter*.

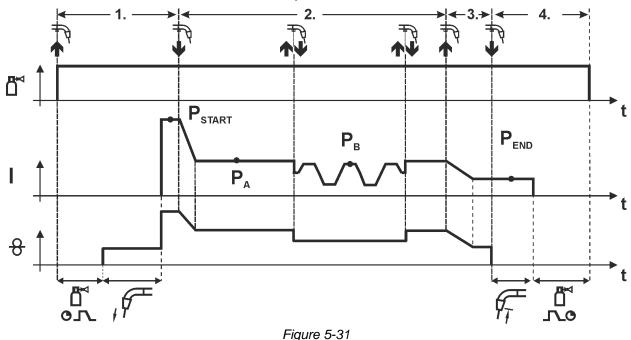

#### 1st cycle

- Press and hold torch trigger.
- Shielding gas is expelled (gas pre-flows)
- Wire feed motor runs at "creep speed"
- Arc ignites after the wire electrode makes contact with the workpiece, welding current is flowing (start program P<sub>START</sub>)

#### 2nd cycle

- Release torch trigger
- Slope on main program PA

The slope on main program  $P_A$  is given at the earliest after the set time  $t_{\text{START}}$  elapses and at the latest when the torch trigger is released.

Tapping (pressing the torch trigger for less than 0.3 sec.) changes over the welding process ( $P_B$ ). If a standard process has been defined in the main program, tapping changes to the pulse process, and tapping again will return to the standard process, etc.

3<sup>rd</sup> cycle

- Press and hold torch trigger
- Slope to end program PEND

4th cycle

- Release torch trigger
- WF motor stops
- Arc is extinguished after the pre-selected wire burn-back time elapses
- · Gas post-flow time elapses

This function can be activated using the PC300.NET software.

Refer to the software operating instructions.

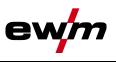

Special latched with changing welding method (process switching) To activate or set the function > see 5.4.9 chapter.

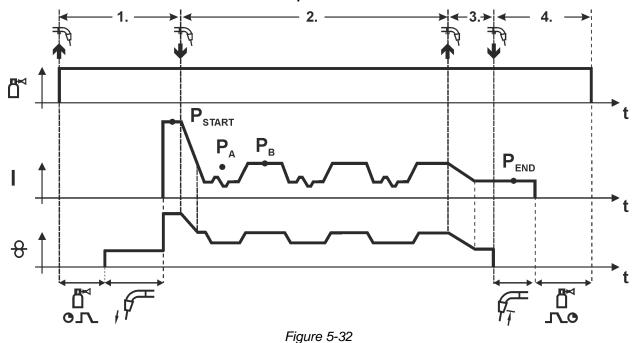

#### 1st cycle

- · Press and hold torch trigger
- Shielding gas is expelled (gas pre-flows)
- Wire feed motor runs at "creep speed"
- Arc ignites after the wire electrode makes contact with the workpiece, welding current is flowing (start program P<sub>START</sub> for the time t<sub>start</sub>)

#### 2nd cycle

- Release torch trigger
- Slope on main program PA
- Start the process alternation starting with process P<sub>A</sub>: The welding processes alternate between the process P<sub>A</sub> stored in the JOB and the opposite process P<sub>B</sub> at the specified times (t<sub>2</sub> and t<sub>3</sub>)

#### If a standard process is stored in the JOB, this means that there is a permanent alternation between the processes, starting with the standard process and followed by the pulse process. The same applies if the situation is reversed.

3<sup>rd</sup> cycle

- Press the torch trigger
- Super pulse function is ended
- Slope in the end program  $\mathsf{P}_{\mathsf{END}}$  for the time  $t_{\mathsf{end}}$

#### 4th cycle

- · Release torch trigger
- WF motor stops
- · Arc is extinguished after the pre-selected wire burn-back time elapses
- · Gas post-flow time elapses

To activate or set the function > see 5.4.9 chapter.

For machine versions with pulsed arc welding procedures only.

This function can be activated using the PC300.NET software.

Refer to the software operating instructions.

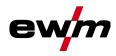

MIG/MAG welding

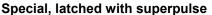

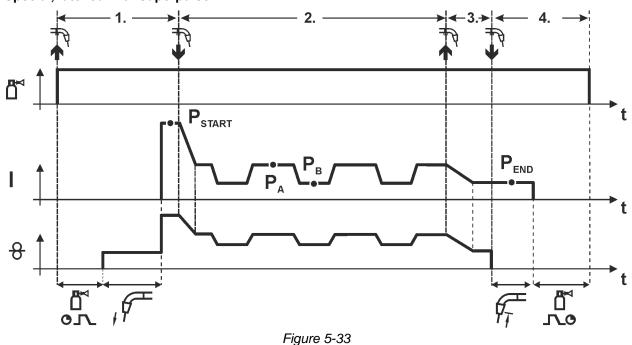

#### Step 1

- Press and hold torch trigger
- Shielding gas is expelled (gas pre-flows)
- Wire feed motor runs at "creep speed".
- Arc ignites after the wire electrode makes contact with the workpiece, welding current is flowing (start program P<sub>START</sub> for the time t<sub>start</sub>).

#### Step 2

- Release torch trigger
- Slope on main program PA.
- Start the super pulse function beginning with main program P<sub>A</sub>: The welding parameters change at the specified times between main program P<sub>A</sub> and the reduced main program P<sub>B</sub>.

#### Step 3

- · Press the torch trigger.
- Super pulse function is ended.
- Slope in the end program PEND for the time tend.

- Release torch trigger
- WF motor stops.
- Arc is extinguished after the preselected wire burn-back time expires.
- · Gas post-flow time elapses.

MIG/MAG welding

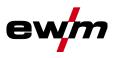

#### 5.4.15 forceArc / forceArc puls

Heat-reduced, directionally-stable and powerful arc with deep fusion penetration for the upper power range.

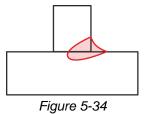

- Smaller included angle due to deep penetration and directionally stable arc
- Excellent root and sidewall fusion
- · Secure welding also with very long stick-outs
- Reduced undercuts
- Manual and automated applications

You can make use of these properties after selecting the forceArc process > see 5.4.1 chapter.

#### As with pulse arc welding, it is important to make sure of a good welding current connection.

- Keep welding current cables as short as possible and ensure that cable cross-sections are adequate!
- Fully unroll welding current cables, torche hose packages and, if applicable, intermediate hose packages. Avoid loops!
- Use welding torches, preferably water-cooled, that are suitable for the higher power range.
- Use welding wire with adequate copper coating when welding steel. The wire spool should have layer spooling.

#### Unstable arc!

Welding current cables that are not fully unrolled can cause faults in the arc (flickering).

• Fully unroll welding current cables, torch hose packages and, if applicable, intermediate hose packages. Avoid loops!

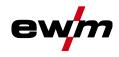

#### 5.4.16 wiredArc

Welding process with active wire control for stable and uniform penetration characteristics and perfect arc length stability, even in difficult applications and positional welding.

With a GMAW arc, the welding current (AMP) changes with the change of the stick-out. If, for instance, the stick-out is extended, the welding current decreases at constant wire feed speed (DG). Thus, the heat input into the workpiece (molten metal) decreases and the penetration reduces.

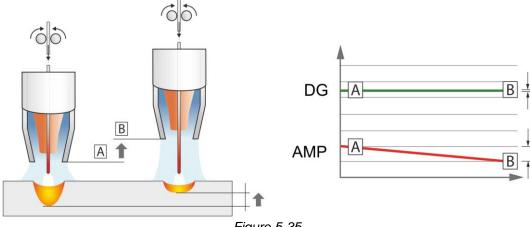

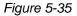

With the EWM wiredArc arc with wire control, the welding current (AMP) changes with the change of the stick-out only slightly. The compensation of the welding current takes place with an active control of wire feed speed (DG). If, for instance, the stick-out is extended, the wire feed speed will be increased. Due to this, the welding current remains almost constant and thus the heat input into the workpiece remains almost constant. As a result, the penetration changes with the change of the stick-out only slightly.

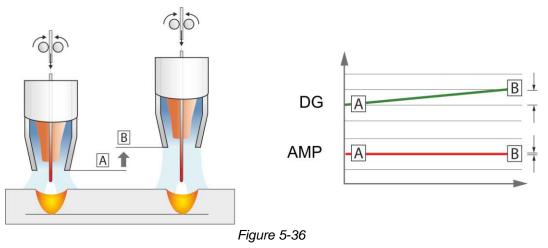

#### 5.4.17 rootArc/rootArc puls

Short arc with perfect weld modelling capabilities for effortless gap bridging, especially for root welding

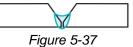

- · Reduced spatter compared to standard short arc
- Good root formation and secure sidewall fusion
- Manual and automated applications

#### Unstable arc!

Welding current cables that are not fully unrolled can cause faults in the arc (flickering).

• Fully unroll welding current cables, torch hose packages and, if applicable, intermediate hose packages. Avoid loops!

MIG/MAG welding

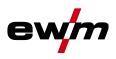

#### 5.4.18 coldArc / coldArc puls

Heat-reduced, low-spatter short arc for high dimensional stability welding and brazing of thin metal sheets with excellent gap-bridging.

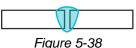

After selecting the coldArc process > see 5.4.1 chapter you benefit from:

- Less distortion and reduced discolouration thanks to minimised heat input
- · Considerably reduced spatter thanks to virtually power-free material transfer
- · Easy welding of the root passes in all plate thicknesses and in all positions
- · Perfect gap bridging even with inconsistent gap widths
- · Manual and automated applications

You can make use of these properties after selecting the coldArc process (see the "Selecting a MIG/MAG welding task" chapter).

With coldArc welding, it is important to ensure good quality wire feeding because of the welding filler materials being used!

• Equip the welding torch and torch hose package to suit the task! ( and the operating instructions for the welding torch.)

## This function can only be enabled with the PC300.NET software. (See operating instructions for the software)

#### 5.4.19 Standard MIG/MAG torch

The MIG welding torch trigger is essentially used to start and stop the welding process.

#### Operating elements Functions

| oponanig ononio |                    |  |  |  |  |
|-----------------|--------------------|--|--|--|--|
| Torch trigger   | Start/stop welding |  |  |  |  |

Additional functions such as program switching (before or after welding) are possible by tapping the torch trigger (depending on machine type and control configuration).

The following parameters must be configured accordingly in the menu Special Parameters *> see 5.10 chapter*.

#### 5.4.20 MIG/MAG special-torches

Function specifications and more indepth information can be found in the operating manual for the relevant welding torch!

#### 5.4.20.1 Program and up/down operation

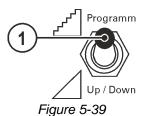

#### Item Symbol Description

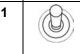

Welding torch function changeover switch (special welding torch required)

r<sup>r]</sup> <sup>Programm</sup>--- Changing over programs or JOBs والم

 $\Delta$  <sup>up / Down</sup> --- Infinite adjustment of welding performance.

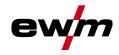

TIG welding

#### 5.4.20.2 Switching between Push/Pull and intermediate drive

|   | 🛆 WARNING                                                                                                    |
|---|----------------------------------------------------------------------------------------------------|
| L | Do not carry out any unauthorised repairs or modifications!                                                                                                    |
| 1 | To avoid injury and equipment damage, the unit must only be repaired or modified by specialist, skilled persons!                                                                                                    |
|   | The warranty becomes null and void in the event of unauthorised interference.                                                                                                    |
|   | Appoint only skilled persons for repair work (trained service personnel)!                                                                                                    |
| 4 | <ul> <li>Dangers resulting from failure to perform test after conversion!</li> <li>Before reconnection, "Inspection and Testing during Operation" according to</li> <li>IEC/BS EN 60974-4 "Arc welding systems – Inspection and Testing during Operation" has to be performed!</li> </ul> |
|   | Perform test to IEC / DIN EN 60974-4!                                                                                                    |

| The plugs are located directly on the Mo. 7 A printed circuit board. |                                                          |  |  |  |  |
|----------------------------------------------------------------------|----------------------------------------------------------|--|--|--|--|
| Plug                                                                 | Function                                                 |  |  |  |  |
| on X24                                                               | Operation with Push/Pull welding torch (factory setting) |  |  |  |  |
| on X23                                                               | Operation with intermediate drive                        |  |  |  |  |

### 5.5 TIG welding

## 5.5.1 Welding task selection

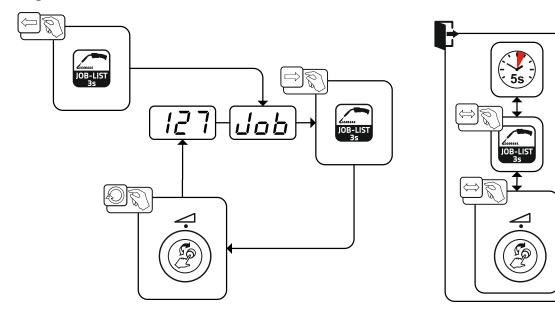

Figure 5-40

#### 5.5.1.1 Welding current setting

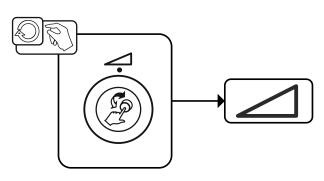

Figure 5-41

TIG welding

#### 5.5.2 Arc ignition

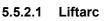

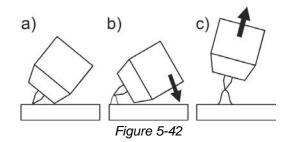

#### The arc ignites through contact with the workpiece:

- a) Carefully place the torch gas nozzle and tungsten electrode tip against the workpiece (lift arc current flows independent of the set main current)
- b) Angle the torch above the torch gas nozzle until the distance between electrode tip and workpiece is approx. 2–3 mm (arc ignites, current increases to the set main current).
- c) Lift the torch off and bring into normal position.
- Complete the welding task: Remove the torch from the workpiece so that the arc extinguishes.

#### 5.5.3 Operating modes (functional sequences)

#### 5.5.3.1 Explanation of signs and functions

| Symbol              | Meaning                                       |
|---------------------|-----------------------------------------------|
|                     | Press torch trigger                           |
|                     | Release torch trigger                         |
| <b>₩</b> ↑          | Tap torch trigger (press briefly and release) |
| <b>Ľ</b> ≺          | Shielding gas flowing                         |
| I                   | Welding output                                |
| <br>©               | Gas pre-flows                                 |
| ۲0<br>مر            | Gas post-flows                                |
| Н                   | Non-latched                                   |
| ľ-,                 | Special, non-latched                          |
| Ж                   | Latched                                       |
| <u>،</u> ۲۰<br>۲۰۰۰ | Special, latched                              |
| t                   | Time                                          |
| PSTART              | Ignition program                              |
| PA                  | Main program                                  |
| PB                  | Reduced main program                          |
| P <sub>END</sub>    | End program                                   |
| tS1                 | Slope duration from PSTART to PA              |

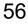

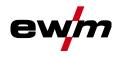

#### 5.5.3.2 Automatic cut-out

Once the fault periods have elapsed, the automatic cut-out stops the welding process when it has been triggered by one of two states:

- During ignition
  - 5 s after the start of the welding process, no welding current flows (ignition error).
- During welding

The arc is interrupted for more than 5 s (arc interruption).

#### Non-latched mode

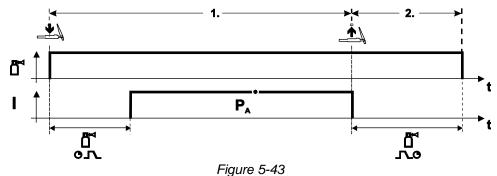

#### Selection

• Select non-latched operating mode H.

#### Step 1

- Press and hold torch trigger.
- Shielding gas is expelled (gas pre-flows).

#### The arc is ignited using liftarc.

• Welding current flows with pre-selected setting.

- Release torch trigger.
- Arc is extinguished.
- Gas post-flow time elapses.

TIG welding

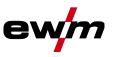

#### Special, non-latched

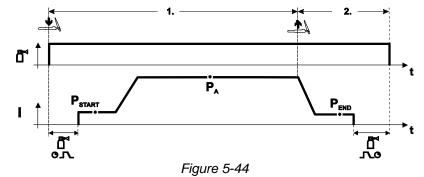

#### Selection

Select non-latched special mode

#### Step 1

- Press and hold torch trigger
- Shielding gas is expelled (gas pre-flows)

#### The arc is ignited using liftarc.

- Welding gas flows with pre-selected setting in start program "PSTART".
- After the "tstart" ignition current time elapses, the welding current rises with the set upslope time "tS1" to the main program "P<sub>A</sub>".

- Release torch trigger.
- The welding current reduces with the downslope time "tSe" to the end program "P<sub>END</sub>".
- After the end current time "end" elapses, the arc will extinguish.
- Gas post-flow time elapses.

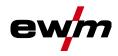

TIG welding

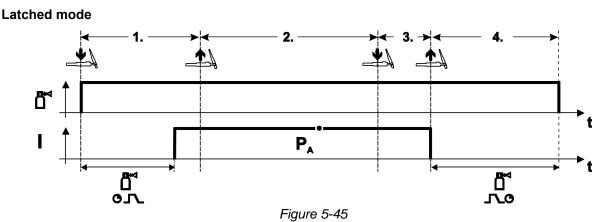

#### Selection

Select latched operating mode

#### Step 1

- Press and hold torch trigger
- Shielding gas is expelled (gas pre-flows)

#### The arc is ignited using liftarc.

· Welding current flows with pre-selected setting.

#### Step 2

Release torch trigger (no effect)

#### Step 3

• Press torch trigger (no effect)

- Release torch trigger
- Arc is extinguished.
- Gas post-flow time elapses.

TIG welding

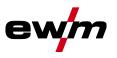

#### Latched special

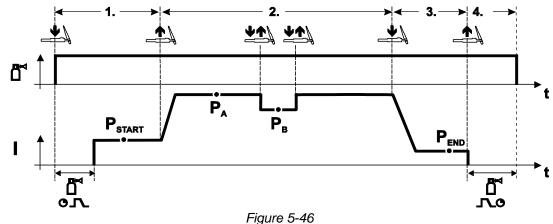

#### Selection

Select latched special mode <sup>1</sup>/<sub>1</sub>.

#### Step 1

- Press and hold torch trigger.
- Shielding gas is expelled (gas pre-flows).

#### The arc is ignited using liftarc.

• Welding gas flows at pre-selected setting in start program "PSTART".

#### Step 2

- Release torch trigger.
- Slope on main program "PA".

## The slope on main program $P_A$ is given at the earliest after the set time $t_{START}$ elapses and at the latest when the torch trigger is released.

## Tapping can be used to switch to the reduced main program " $P_B$ ". Repeated tapping will switch back to the main program " $P_A$ ".

#### Step 3

- Press the torch trigger.
- Slope to end program "P<sub>END</sub>".

- Release torch trigger.
- Arc is extinguished.
- Gas post-flow time elapses.

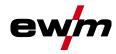

### 5.6 MMA welding

#### 5.6.1 Welding task selection

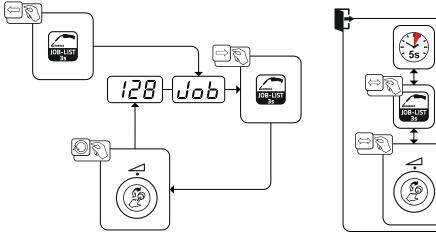

Figure 5-47

#### 5.6.1.1 Welding current setting

Arcforce

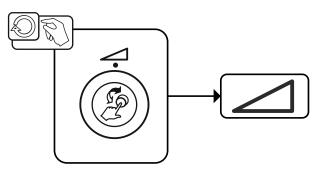

Figure 5-48

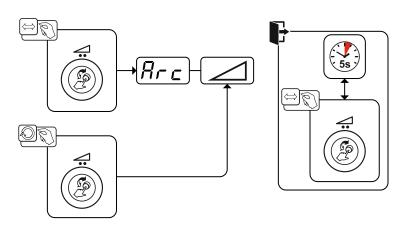

Figure 5-49

#### Setting:

5.6.2

- Negative values: rutile electrode types
- · Values at zero: basic electrode types
- Positive values: cellulose electrode types

MMA welding

#### 5.6.3 Hotstart

The function hot start ensures a secure igniting of the arc and a sufficient heating to the still cold parent metal at the beginning of the welding process. The ignition takes place here with increased current (hot start current) over a certain time (hot start time).

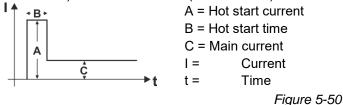

#### 5.6.3.1 Hotstart current

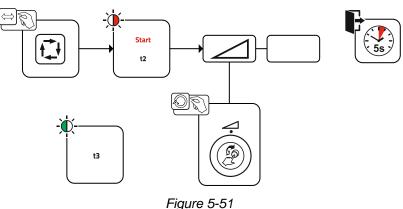

#### 5.6.3.2 Hotstart time

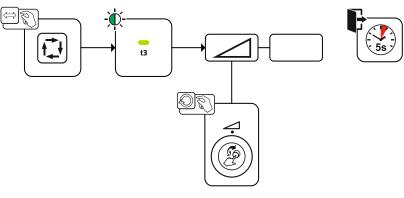

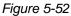

#### 5.6.4 Antistick

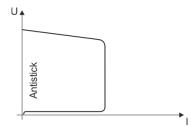

#### The Antistick feature prevents the electrode from annealing.

Should the electrode stick despite the Arcforce feature, the machine automatically switches to the minimum current within approx. one second. This prevents the electrode from annealing. Check the welding current setting and correct for the welding task in hand.

Figure 5-53

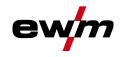

### 5.7 Options (additional components)

#### 5.7.1 Electronic gas flow control (OW DGC)

#### The connected gas line has to have a preset pressure of 3–5 bar.

The electronic gas flow control (DGC) regulates the optimum gas flow rate for the respective welding process (optimally preset from the factory). This helps avoid welding errors caused by too much (gas blast) or insufficient shielding gas (shielding gas cylinder empty or gas supply interrupted).

The required gas flow rate can be controlled by the user and corrected if necessary (nominal values before welding). In addition, when used in combination with Xnet software (optional), the exact gas consumption can be recorded.

The parameter is selected by pressing the parameter display push-button on the right side. The signal light "I" is illuminated. The value unitscan be in litres per minute "I/min" or Cubic Feet Per Hour "cFH" (adjustable with special parameters P29 > see 5.10 chapter). During the welding process, these nominal values are compared with the actual values. If these values differ more than the specified error threshold (special parameters P28) the error message "Err 8" is output and the continuous welding process is stopped.

#### 5.7.2 Wire reserve sensor (OW WRS)

Minimizes the risk of seam errors due to early detection and display (signal light "End") with about 10 % remaining wire. At the same time, the forward-looking production allows the reduction of the auxiliary process times.

#### 5.7.3 Wire spool heater (OW WHS)

Prevention of condensation on the welding wire due to adjustable temperature (special parameters P26 > *see 5.10.1.23 chapter*) of the wire spool heater.

#### 5.8 Access control

To prevent people from unauthorised or inadvertent changing of the welding parameters at the machine, entering values on the control can be blocked by using the key switch.

With the key switch in position  $\hat{\mathbf{n}}$ , all functions and parameters can be configured without any restriction. In the key position  $\hat{\mathbf{n}}$  the following functions or parameters can not be changed:

- No adjustment of the operating point (welding power) in programs 1 15.
- No change of welding type or operating mode in programs 1 15.
- No welding task switching (JOB block operation P16 is possible).
- No change of special parameters (except P10). Restart is required.

Saving or deleting favourites is locked.

### 5.9 Voltage reducing device

Only machine variants with the (VRD/SVRD/AUS/RU) code are equipped with a voltage reduction device (VRD). The VRD is used for increased safety, especially in hazardous environments such as shipbuilding, pipe construction or mining.

A VRD is mandatory in some countries and required by many on-site safety instructions for power sources.

The VRD > see 4 chapter signal light is illuminated when the voltage reduction device is operating without fault and the output voltage is reduced to a value specified in the relevant standard (see technical data).

### 5.10 Special parameters (advanced settings)

Special parameters (P1 to Pn) are applied for customer-specific configuration of machine functions. This allows the user maximum flexibility in optimising their requirements.

These settings are not configured directly on the machine control since a regular setting of the parameters is generally not required. The number of selectable special parameters can deviate between the machine controls used in the welding system (also see the relevant standard operating instructions).

If required, the special parameters can be reset to the factory settings > see 5.10.2 chapter.

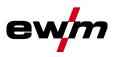

#### 5.10.1 Selecting, changing and saving parameters

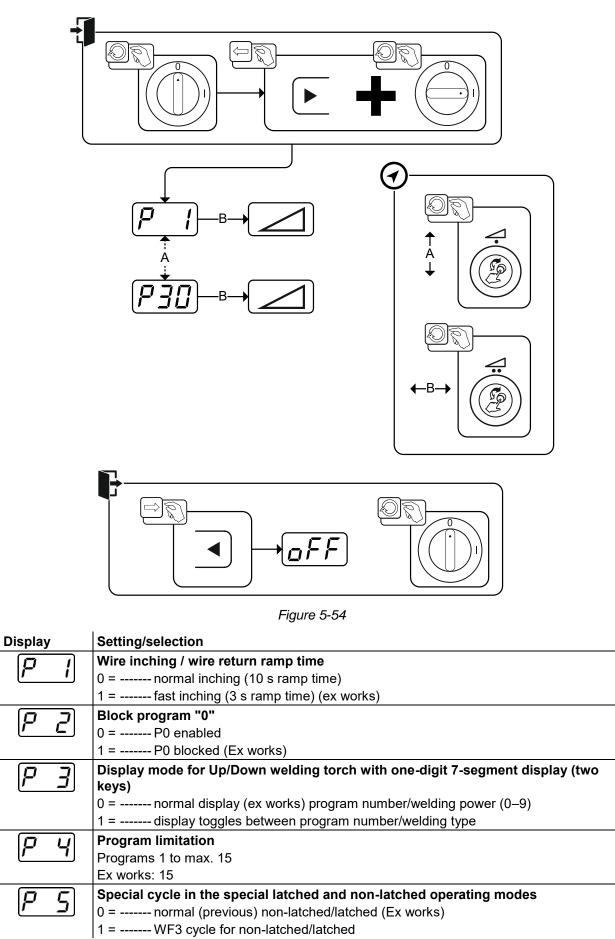

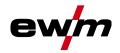

Special parameters (advanced settings)

| Display        | Setting/selection                                                                                      |
|----------------|----------------------------------------------------------------------------------------------------|
| $\overline{P}$ | Correction operation, threshold value setting                                                          |
|                | 0 =correction operation switched off (Ex works)                                                        |
|                | 1 =correction operation on                                                                             |
|                | "Main program (PA)" flashing                                                                           |
| P 8            | Program switching with standard welding torch                                                          |
|                | 0 = No program switching (factory setting)                                                             |
|                | 1 =Special latched                                                                                     |
|                | 2 =Special latched (n-cycle active)                                                                    |
|                | 3 =Special latched (n-cycle sequence from any program)                                                 |
| $[\rho q]$     | Tapping start for latched and special latched operation                                                |
|                | 0 =no 4-cycle inching start                                                                            |
|                | 1 =4-cycle inching start possible (ex works)                                                           |
| P 10           | One or two-wire feed operation                                                                         |
|                | 0 =single operation (Ex works)                                                                         |
|                | 1 =dual operation, this unit is the "master"                                                           |
|                | 2 =dual operation, this unit is the "slave"                                                            |
| $P \mid I$     | Special latched tapping time                                                                           |
|                | 0 = tapping function switched off                                                                      |
|                | 1 = 300ms (Ex works)                                                                                   |
|                | 2 = 600ms                                                                                              |
| P 12           | JOB list changeover                                                                                    |
|                | 0 =task-oriented JOB list                                                                              |
|                | 1 =actual JOB list (Ex works)                                                                          |
|                | 2 =actual JOB list, JOB changeover activated via accessories                                           |
| [P 13]         | Lower limit remote JOB switching                                                                       |
|                | JOB range of the function torches (PM 2U/D, PM RD2)                                                    |
|                | Lower limit: 129 (ex works)                                                                            |
| P              | Upper limit remote JOB switching                                                                       |
|                | JOBarea of the function torch (PM 2U/D, PM RD2)                                                        |
|                | Upper limit: 169 (ex works)                                                                            |
| <i>P</i> ;5    | HOLD function                                                                                          |
|                | 0 =HOLD values are not displayed                                                                       |
|                | 1 =HOLD values are displayed (Ex works)                                                                |
| P 16           | Block JOB mode                                                                                         |
|                | 0 =Block JOB mode not enabled (Ex works)                                                               |
|                | 1 =Block JOB mode enabled                                                                              |
| רן ק           | Program selection with standard torch trigger                                                          |
|                | 0 =no program selection (Ex works)                                                                     |
|                | 1 =program selection possible                                                                          |
| P (9           | Mean value display for superPuls                                                                       |
|                | 0 =Function switched off.                                                                              |
|                | 1 =Function switched on (ex factory).                                                                  |
| 192 <u>0</u> 1 | Predefined pulse arc welding process in the PA program                                                 |
|                | 0 =Predefined pulse arc welding process in the PA program is disabled.                                 |
|                | 1 =If the superPuls and welding process switching functions are available and acti-                    |
|                | vated, the pulse arc welding process is always executed in the main program PA (ex factory).           |
|                | Predefined absolute value for relative programs                                                        |
| P2             | Start program ( $P_{END}$ ), down-slope program ( $P_B$ ) and end program ( $P_{END}$ ) can be set re- |
|                | lative to the main program (P <sub>A</sub> ) or in an absolute manner, as desired.                     |
|                | 0 =Relative parameter setting (ex factory)                                                             |
|                | 1 =Absolute parameter setting                                                                          |
|                |                                                                                                    |

Special parameters (advanced settings)

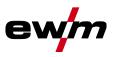

| Display                                              | Setting/selection                                                              |  |  |  |  |  |
|------------------------------------------------------|--------------------------------------------------------------------------------|--|--|--|--|--|
| P22                                                  | Electronic gas flow control, type                                              |  |  |  |  |  |
|                                                      | 1 = type A (ex works)                                                          |  |  |  |  |  |
|                                                      | 0 = type B                                                                     |  |  |  |  |  |
| רכס                                                  | Program settings for relative programs                                         |  |  |  |  |  |
|                                                      | 0 = Combined setting of relative programs possible (ex works).                 |  |  |  |  |  |
|                                                      | 1 = Individual setting of relative programs possible (ex works).               |  |  |  |  |  |
| $p_{\mathcal{I}}$                                    | Correction or nominal voltage display                                          |  |  |  |  |  |
|                                                      | 0 = Correction voltage display (ex works).                                     |  |  |  |  |  |
|                                                      | 1 = Absolute nominal voltage display.                                          |  |  |  |  |  |
| $D \supset \zeta$                                    | JOB selection in Expert mode                                                   |  |  |  |  |  |
|                                                      | Without function in this machine version.                                      |  |  |  |  |  |
| $\left[ \mathcal{Q} \mathcal{Q} \mathcal{Q} \right]$ | Nominal value of wire spool heater (OW WHS) > see 5.10.1.23 chapter            |  |  |  |  |  |
|                                                      | off = switched off                                                             |  |  |  |  |  |
|                                                      | Temperature setting range: 25°C - 50°C (45°C ex works)                         |  |  |  |  |  |
| [P - 7]                                              | Operating mode switching at welding start > see 5.10.1.24 chapter              |  |  |  |  |  |
|                                                      | 0 = Not enabled (ex works)                                                     |  |  |  |  |  |
|                                                      | 1 = Enabled                                                                    |  |  |  |  |  |
| <i>P28</i>                                           | Error threshold of electronic gas flow control > see 5.10.1.25 chapter         |  |  |  |  |  |
|                                                      | Error output in case of gas nominal value deviation                            |  |  |  |  |  |
| $P \neg q$                                           | Unit system > see 5.10.1.26 chapter                                            |  |  |  |  |  |
|                                                      | 0 = metric system (ex works)                                                   |  |  |  |  |  |
|                                                      | 1 = Imperial system                                                            |  |  |  |  |  |
| <u>הבס</u>                                           | Selection option for program sequence with rotary knob > see 5.10.1.27 chapter |  |  |  |  |  |
|                                                      | 0 = Not enabled                                                                |  |  |  |  |  |
|                                                      | 1 = Enabled (ex works)                                                         |  |  |  |  |  |

#### 5.10.1.1 Ramp time for wire inching (P1)

The wire inching starts with a speed 1.0 m/min for 2 secs. It is subsequently increased to a ramp function to 6.0 m/min. The ramp time can be set between two ranges.

During wire inching, the speed can be changed by means of the welding power rotary knob. Changing the speed has no effect on the ramp time.

#### 5.10.1.2 Program "0", releasing the program block (P2)

The program P0 (manual setting) is blocked. Only operation with P1-P15 is possible, irrespective of the key switch position.

## 5.10.1.3 Display mode for Up/Down welding torch with one-digit 7-segment display (P3) Normal display:

#### Program mode: Program number

• Up/down operation: Welding power (0=minimum current/9=maximum current)

#### **Toggling display:**

- Program mode: Program number and welding procedure (P=pulse/n=not pulse) are toggled
- Up/down operation: Welding power (0=minimum current/9=maximum current) and symbol for up/down operation are toggled

#### 5.10.1.4 Program limit (P4)

Program selection can be limited with the special parameter P4.

- The setting is adopted for all JOBs.
- Program selection depends on the position of the "welding torch function" changeover switch > see 5.4.20 chapter.

Programs can only be switched when the changeover switch is in the "program" position.

- Programs can be switched by means of a connected remote control or special welding torch.
- If a special welding torch or a remote control is not connected, it is only possible to switch programs by means of the "arc length correction/select welding program" rotary dial > see 4 chapter.

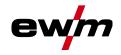

#### 5.10.1.5 Special cycle in the operating modes special latched and non-latched (P5)

With the special sequence activated, the start of the welding process changes as follows:

- Sequence for special non-latched mode/special latched mode:
- Start program "PSTART"
- Main program "PA"

#### Sequence for special non-latched mode/special latched mode with custom sequence activated:

- Start program "PSTART"
- Reduced main program "P<sub>B</sub>"
- Main program "P<sub>A</sub>"

#### 5.10.1.6 Correction operation, threshold value setting (P7)

The correction operation is switched on and off for all JOBs and their programs at the same time. A correction operation is specified for wire speed (DV) and welding voltage correction (Ukorr) for each JOB. The correction value is saved separately for each program. The correction range can be maximum 30% of the wire speed and +/-9.9 V welding voltage.

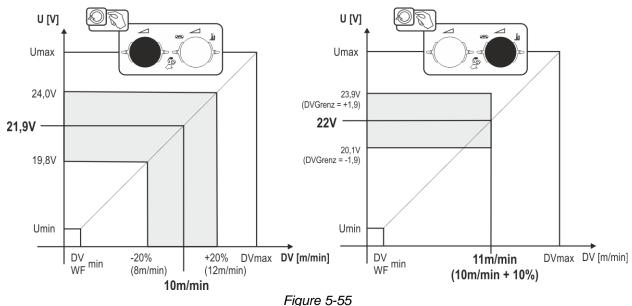

#### Example for the operating point in correction operation:

The wire feed speed in a program (1 to 15) is set to 10.0 m/min. This corresponds to a welding voltage (U) of 21.9 V. When the key switch is now turned to position  $\mathbf{n}$ , welding can only be carried out with these values in this program.

If the welder should also carry out wire and voltage correction in program mode, correction operation must be switched on and limit values for wire and voltage must be specified.

Setting the correction limit = DVGrenz = 20 % / UGrenz = 1.9 V. The wire feed speed can now be corrected by 20% (8.0 to 12.0 m/min) and the welding voltage by +/-1.9 V (3.8 V).

In the example, the wire feed speed is set to 11.0 m/min. This corresponds to a welding voltage of 22 V. Now the welding voltage can be corrected by 1.9 V (20.1 V and 23.9 V).

When the key switch is turned to position  $\hat{\mathbf{n}}$ , the values for voltage and wire feed speed correction are reset.

Special parameters (advanced settings)

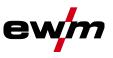

#### Setting the correction range:

- Activate the special parameter "Correction operation" (P7=1) and save > see 5.10.1 chapter.
- Key switch to position a.
- Set the correction range as follows:

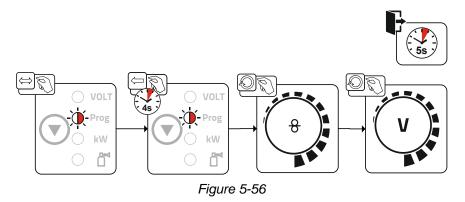

- If the user is inactive for about 5 seconds, the pre-set values will be applied and the display switches back to the program display.
- Turn the key switch back to position **•**?

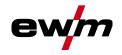

## 5.10.1.7 Switching programs with the standard torch trigger (P8)

- Special latched (latched absolute program sequence)
  - Cycle 1: absolute program 1 is run
  - Cycle 2: absolute program 2 is run after completion of "tstart".
  - Cycle 3: absolute program 3 is run until the "t3" time has elapsed. The program then switches automatically to absolute program 4.

Accessory components such as remote controls or special torches may not be connected! Program switching at the wire feed unit control is disabled.

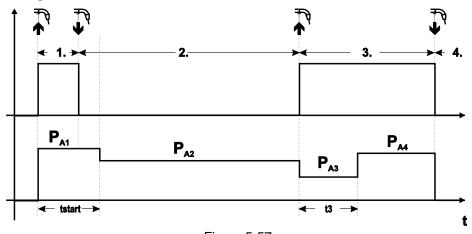

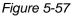

#### Specific latched special (n cycle)

In the n cycle program sequence, the unit starts in the 1st cycle with start program  $P_{start}$  from  $P_1$ In the second cycle, the machine switches to absolute program 2, once the start time "tstart" has elapsed. Tapping switches to other programs ( $P_{A1}$  to max.  $P_{A9}$ ).

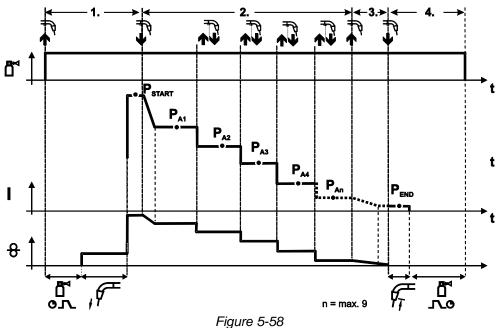

Special parameters (advanced settings)

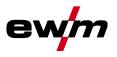

## The number of programs (P<sub>An</sub>) corresponds to the cycle number specified under N cycle. 1st cycle

- Press and hold torch trigger.
- Shielding gas is expelled (gas pre-flows).
- Wire feed motor runs at "creep speed".
- Arc ignites after the wire electrode makes contact with the workpiece, welding current is flowing (start program P<sub>START</sub> from P<sub>A1</sub>)

#### 2nd cycle

- Release torch trigger.
- Slope to main program PA1.

# The slope to main program $P_{A1}$ is given at the earliest after the set time $t_{START}$ elapses and at the latest when the torch trigger is released. Tapping (pressing briefly and releasing within 0.3 sec) can switch to other programs. Programs $P_{A1}$ to $P_{A9}$ are possible.

3rd cycle

- Press and hold torch trigger.
- Slope to end program P<sub>END</sub> from P<sub>AN</sub>. The program can be stopped at any time by pressing the torch trigger longer than 0.3 sec. P<sub>END</sub> from P<sub>AN</sub> is then executed.

#### 4th cycle

- Release torch trigger.
- WF motor stops.
- Arc is extinguished after the pre-selected wire burn-back time elapses.
- · Gas post-flow time elapses.

#### Special latched (n-cycle sequence from any program)

The function specification is the same as for n-cycle active (parameter setting 2) with the difference that after Pstart, the program selected before the welding start follows and not  $P_{A1}$ . This setting can also be combined with P17.

#### 5.10.1.8 Latched/special-latched tap start (P9)

In latched – tap start – operating mode it is possible to switch straight to the second step by tapping the torch trigger; it is not necessary for current to be flowing.

The welding can be halted by pressing the torch trigger for a second time.

#### 5.10.1.9 "Single or dual operation" (P10) setting

If the system is fitted with two wire feeds, no further accessory components may be operated on the 7-pole connection socket (digital)! This relates to digital remote controls, robot interfaces, documentation interfaces, welding torches with digital control lead connection, etc.

#### No second wire feed may be connected in single operation (P10 = 0)!

Remove connections to the second wire feed

In dual operation (P10 = 1 or 2), both wire feed units must be connected and configured differently on the controls for this operating mode!

- Configure one wire feed unit as the master (P10 = 1)
- Configure the other wire feed unit as a slave (P10 = 2)

Wire feed units with key switches (optional, > see 5.8 chapter) must be configured as masters (P10 = 1).

The wire feed configured as the master is active after the welding machine is switched on. There are no other functional differences between the wire feeds.

#### 5.10.1.10 Latched special tapping time setting (P11)

The tapping time for changing over between the main program and reduced main program can be set in three levels.

- 0 = no tapping
- 1 = 320ms (factory setting)
- 2 = 640ms

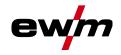

Special parameters (advanced settings)

#### 5.10.1.11 JOB list switching (P12)

| Va-<br>lue | Name                                   | Explanation                                                                                                    |
|------------|----------------------------------------|----------------------------------------------------------------------------------------------------|
| 0          | Task-based<br>JOB list                 | JOB numbers are sorted by welding wires and shielding gases. When selecting, the JOB numbers may be skipped.                                          |
| 1          | Real JOB list                          | JOB numbers correspond to the actual memory cells. Every job can<br>be selected, there will be no memory cells if the selection will be skip-<br>ped. |
| 2          | Real JOB list,<br>JOB switching active | Like real JOB list. In addition JOB switching with appropriate acces-<br>sory components such as a function torch is possible.                        |

#### Creating user-defined JOB lists

## An associated memory area, in which switching with accessory components such as a function torch between JOBs is possible, is created.

- Set special parameters P12 to "2".
- Set switch "Program or Up/Down Function" to "Up/Down" position.
- Select existing JOB, which comes as close as possible to the desired result.
- Copy JOB to one or more destination JOB numbers.

If JOB parameters still need to be adjusted, select destination JOBs one after the other and adjust parameters individually.

- Special parameters P13 to the lower limit and
- Adjust special parameters P14 to the upper limit of the destination JOBs.
- Set switch "Program or Up/down function" to position "Program".

With the accessory component JOBs can be switched in the specified range.

#### Copying JOBs, "Copy to" function

#### The possible target range is between 129 - 169.

• First configure special parameter P12 to P12 = 2 or P12 = 1!

#### Copy JOB by number, see corresponding operating instructions ("Control").

By repeating the last two steps, the same source JOB can be copied to multiple target JOBs. If the control does not register any user activity for longer than 5 seconds, the parameter display is shown once more and the copy process is complete.

#### 5.10.1.12 Lower and upper limits of the remote JOB changeover process (P13, P14)

The highest and lowest JOB numbers which can be selected using accessory components, such as the PowerControl 2 torch.

Avoids an accidental changeover into undesirable or undefined JOBs.

#### 5.10.1.13 Hold function (P15)

#### Hold function active (P15 = 1)

• Mean values for the last main program parameters used for welding are displayed.

#### Hold function not active (P15 = 0)

• Setpoint values for the main program parameters are displayed.

Special parameters (advanced settings)

#### 5.10.1.14 Block JOB mode (P16)

#### The following accessory components support block JOB mode:

- Up/Down welding torch with one-digit 7-segment display (two keys)
- Program 0 is always active in JOB 0 and program 1 in all other JOBs

In this operating mode, up to 30 JOBs (welding tasks) divided into three blocks can be called up with accessory components.

#### The following configurations must be carried out to use the block JOB operation:

- Set the "Program or Up/Down function" changeover switch to "Program"
- Set the JOB list to actual JOB list (special parameter P12 = "1")
- Enable block JOB mode (special parameter P16 = "1")
- Switch to block JOB mode by selecting one of the special JOBs 129, 130 or 131.

## Simultaneous operation with interfaces such as RINT X11, BUSINT X11, DVINT X11 or digital accessory components like the R40 remote control is not possible!

#### Allocation of JOB numbers to the display on the accessory components JOB no. Display/selection on the accessory component

|               | ······································ |     |     |     |     |     |     |     |     |     |
|---------------|----------------------------------------|-----|-----|-----|-----|-----|-----|-----|-----|-----|
|               | 0                                      | 1   | 2   | 3   | 4   | 5   | 6   | 7   | 8   | 9   |
| Special JOB 1 | 129                                    | 141 | 142 | 143 | 144 | 145 | 146 | 147 | 148 | 149 |
| Special JOB 2 | 130                                    | 151 | 152 | 153 | 154 | 155 | 156 | 157 | 158 | 159 |
| Special JOB 3 | 131                                    | 161 | 162 | 163 | 164 | 165 | 166 | 167 | 168 | 169 |

#### JOB 0:

This JOB allows the manual setting of the welding parameters.

The selection of JOB 0 can be prevented by using the key switch or with the parameter "Block program 0" (P2).

Key switch position  $\mathbf{n}^{\circ}$  or special parameter P2 = 0: JOB 0 blocked.

Key switch position  $\hat{\mathbf{n}}$  or special parameter P2 = 1: JOB 0 can be selected.

#### JOBs 1-9:

In each special JOB, nine JOBs (see Table) can be called up.

Nominal values for wire feed speed, arc correction, dynamics, etc. must be stored in advance in these JOBs. This is done conveniently using the software PC300.Net.

If the software is not available, the "Copy to" function can be used to create user-defined JOB lists in the special JOB areas (see explanations in the Chapter "JOB list switching (P12)").

#### 5.10.1.15 Selecting programs with the standard torch trigger (P17)

Allows you to select a program or switch a program before starting welding. You switch to the next program by tapping the torch trigger. Once the last enabled program is reached, you start again at the beginning.

- Program 0 is the first enabled program, provided that it is not blocked. (see also special parameter P2).
- The last enabled program is P15.
  - If the programs are not limited by special parameter P4 (see special parameter P4).
  - Or if the programs are limited for the selected JOB by the n cycle setting (see parameter P8).
- Welding starts when the torch trigger is held for longer than 0.64 s.

You can select programs with the standard torch trigger in all operating modes (non-latched, special non-latched. latched and special latched).

#### 5.10.1.16 Mean value display for superPuls (P19)

#### Function active (P19 = 1)

• For superPuls, the performance **mean value** from program A (P<sub>A</sub>) and program B (P<sub>B</sub>) is shown on the display (ex factory).

#### Function inactive (P19 = 0)

• Only the performance of program A is displayed for superPuls.

If the function is enabled and only "000" is shown on the machine display, this is a rare case of an incompatible system set-up. Solution: Disable special parameter P19.

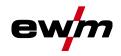

#### 5.10.1.17 Predefined execution of the pulsed arc welding process in the PA program (P20)

#### For machine versions with pulsed arc welding procedures only.

#### Function active (P20 = 1)

• If the superPuls and welding process switching functions are available and activated, the pulse arc welding process is always executed in the main program PA (ex factory).

#### Function inactive (P20 = 0)

• Predefined execution of the pulse arc welding process in the PA program is disabled.

#### 5.10.1.18 Predefined absolute value for relative programs (P21)

Start program (P<sub>START</sub>), down-slope program (P<sub>B</sub>) and end program (P<sub>END</sub>) can be set relative to the main program (P<sub>A</sub>) or in an absolute manner, as desired.

#### Function active (P21 = 1)

· Absolute parameter setting

#### Function inactive (P21 = 0)

• Relative parameter setting (ex factory)

#### 5.10.1.19 Electronic gas flow control, type (P22)

Active only in machines with integrated gas flow control (option ex works). Adjustment may only be carried out by authorised service personnel (basic setting = 1).

#### 5.10.1.20 Program settings for relative programs (P23)

The start, down-slope and end program relative programs can be set individually or combined for the P0-P15 operating points. When choosing the combined setting, in contrast to the individual setting, the parameter values are saved in the JOB With the individual setting, the parameter values are identical for all JOBs (except for special JOBs SP1,SP2 and SP3).

#### 5.10.1.21 Correction or nominal voltage display (P24)

When setting the arc correction using the right-hand rotary knob the display will either show the correction voltage +- 9.9 V (ex works) or the absolute nominal voltage.

#### 5.10.1.22 JOB selection in Expert mode (P25)

The special parameter P25 can be used to specify whether the special JOBs SP1/2/3 or the welding job selection according to the JOB list can be selected on the wire feeder.

#### 5.10.1.23 Nominal value wire heater (P26)

The Wire Heating System (WHS) prevents moisture deposits on the welding wire and thus reduces the risk of pinholes. The setting is infinitely variable in the temperature range from 25°C to 50°C; the factory setting of 45°C is mainly used for moisture-attracting welding consumables such as aluminium or flux-cored wire.

#### 5.10.1.24 Mode switching at welding start (P27)

With the selected 4-cycle-Special mode, the user can determine by the time of the torch trigger operation in which operating mode (4-cycle or 4-cycle-Special) the program sequence shall be carried out. Hold torch trigger (longer than 300 ms): Program sequence with operating mode 4-cycle-Special (stan-

dard).

Tap torch trigger: Device changes to operating mode 4-cycle.

#### 5.10.1.25 Error threshold electronic gas flow control (P28)

The set percentage value is the error threshold; if it is undershot or exceeded, an error message > see 5.7.1 chapter is displayed.

#### 5.10.1.26 Units system (P29)

#### **Function not active**

Metric metric units are displayed.

#### **Function active**

• Imperial units are displayed.

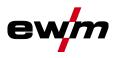

#### 5.10.1.27 Selection option – Program sequence with welding power rotary knob (P30)

#### Function not active

• The rotary knob is locked, use the welding parameters push-button to select the welding parameters. **Function active** 

• Rotary knob can be used to select the welding parameters.

#### 5.10.2 Reset to factory settings

All special parameters saved by the user will be overwritten by the factory settings!

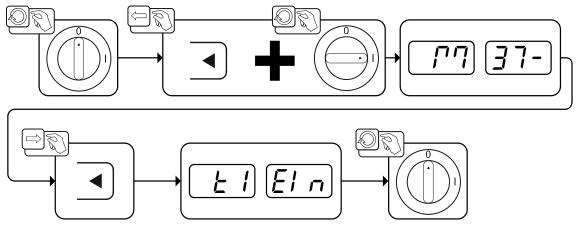

Figure 5-59

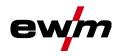

### 5.11 Machine configuration menu

#### 5.11.1 Selecting, changing and saving parameters

Changes to the welding parameters are only possible if the key switch is set to key position  $\mathbf{n}$ . If the Xbutton function is activated, the key switch function is deactivated (see corresponding operating instructions "Control").

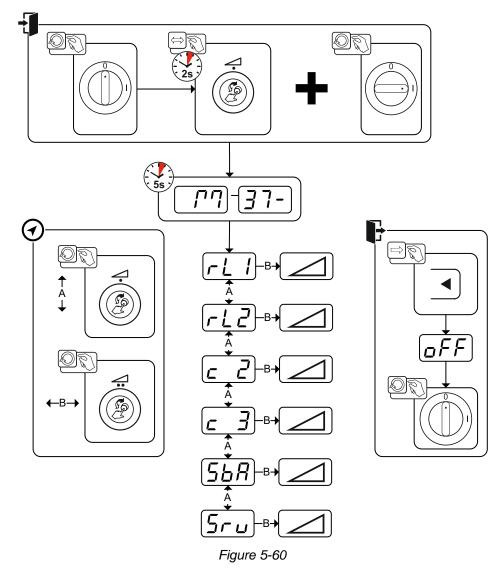

| Display  | Setting/selection                                                                                                    |
|----------|----------------------------------------------------------------------------------------------------|
|          | Lead resistance 1                                                                                                    |
|          | Lead resistance for the first welding circuit 0 m $\Omega$ –60 m $\Omega$ (8 m $\Omega$ ex works).                   |
|          | Lead resistance 2                                                                                                    |
|          | Lead resistance for the second welding circuit 0 m $\Omega$ –60 m $\Omega$ (8 m $\Omega$ ex works).                  |
| <u> </u> | Only qualified service personnel may change the parameters!                                                          |
| <u> </u> | Only qualified service personnel may change the parameters!                                                          |
|          | Time-based power-saving mode > see 5.12 chapter                                                                      |
|          | Time to activation of the power-saving mode in case of inactivity.                                                   |
|          | Setting $\overline{\Box FF}$ = disabled or numerical value 5-60 min                                                  |
| 5ru      | <b>Service menu</b><br>Modifications to the service menu may only be carried out by authorised maintenance<br>staff! |

## **Functional characteristics**

Machine configuration menu

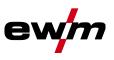

#### 5.11.2 Aligning the cable resistance

The resistance value of cables can either be set directly or it can be aligned using the power source. The factory setting of the power sources is 8 m $\Omega$ . This value correponds to a 5 m earth cable, a 1.5 m intermediate hose package and a 3 m water-cooled welding torch. With other hose package lengths, it is necessary to carry out a +/- voltage correction to optimise welding properties. The voltage correction value can be set close to zero by means of realigning the cable resistance. It is recommended to align the electric cable resistance after replacing accessories such as torches or intermediate hose packages. In case a second wire feeder is used the (rL2) parameter has to be aligned. For all other configurations it is sufficient to align the (rL1) parameter.

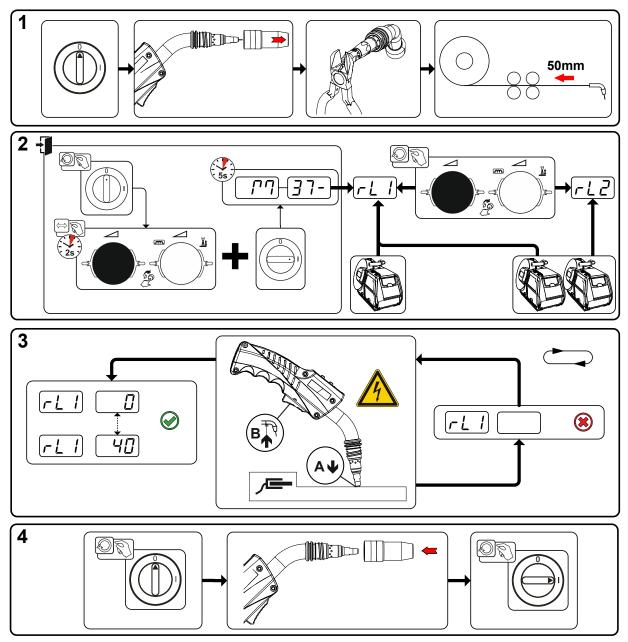

Figure 5-61

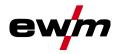

#### **1** Preparation

- Switch off the welding machine.
- Unscrew the gas nozzle from the welding torch.
- Trim the welding wire so that it is flush with the contact tip.
- Retract the welding wire a little (approx. 50 mm) on the wire feeder. There should now be no more welding wire in the contact tip.

#### 2 Configuration

- Press and hold "Welding power rotary knob", at the same time switch on the welding machine (at least 2 s). Release rotary knob (device changes after a further 5 s to the first parameter cable resistance 1).
- Turn the "Welding power rotary knob" to select the appropriate parameter. Parameter rL1 must be adjusted for all machine combinations. In case of welding systems with a second power circuit if two wire feeders are to be operated from a single power source, for example a second adjustment with parameter rL2 must be performed.

#### 3 Alignment/Measurement

Applying slight pressure, put the welding torch in place with the contact tip on a clean, purged location
on the workpiece and then press the torch trigger for approx. 2 seconds. A short-circuit current will
flow briefly, which is used to determine and display the cable resistance. The value can be between
0 mΩ and 40 mΩ. The new value is immediately saved without requiring further confirmation. If no value is shown on the right-hand display, then measurement failed. The measurement must be repeated.

#### 4 Restoring welding standby mode

- Switch off the welding machine.
- Screw the gas nozzle onto the welding torch.
- · Switch on the welding machine.
- Insert the welding wire.

#### 5.12 Power-saving mode (Standby)

You can activate the power-saving mode by setting a parameter in the machine configuration menu (time-controlled power-saving mode  $(\underline{5bR})$  > see 5.11 chapter.

When power-saving mode is activated, the machine displays show the horizontal digit in the centre of the display only.

Pressing any operating element (e.g. turning a rotary knob) deactivates power-saving mode and the machine is ready for welding again.

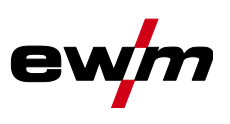

#### 6 **Rectifying faults**

All products are subject to rigorous production checks and final checks. If, despite this, something fails to work at any time, please check the product using the following flowchart. If none of the fault rectification procedures described leads to the correct functioning of the product, please inform your authorised dealer.

#### 6.1 Display machine control software version

The query of the software versions only serves to inform the authorised service staff. It is available in the machine configuration menu > see 5.11 chapter.

#### 6.2 Error messages (power source)

The possible error numbers displayed depend on the machine series and version! Depending on the options of the machine display, a fault is shown as follows:

**Display type - machine control** Display Graphic display two 7-segment displays E rr F

one 7-segment display

The possible cause of the fault is signalled by a corresponding fault number (see table). In the case of an error, the power unit shuts down.

- Document machine errors and inform service staff as necessary.
- If multiple errors occur, these are displayed in succession.
- Document machine warning and inform service personnel, if required.
- If there are several errors in a control system, the error with the lowest error number (Err) is displayed. If this error is corrected, the next higher error number appears. This process is repeated until all errors have been resolved.

#### Reset error (category legend)

- The error message disappears when the error is eliminated.
- В The error message can be reset by pressing a push-button **4**.

All other error messages can only be reset by switching the machine off and on again.

| Error (ca                | itegory)           | Possible cause                   | Remedy                                               |  |
|--------------------------|--------------------|----------------------------------|------------------------------------------------------|--|
| <b>3</b> <sup>A, B</sup> | Tacho error        | Wire feed unit interference      | Check connections (connections, pipes).              |  |
|                          |                    | Permanent overload of the wire   | Do not place the liner in tight radii.               |  |
|                          |                    | drive.                           | Check liner for smooth movement.                     |  |
| 4 <sup>A</sup>           | Excess temperature | Power source overheated          | Allow the switched on machine to cool down.          |  |
|                          |                    | Fan blocked, dirty or defective. | Check fan and clean or replace.                      |  |
|                          |                    | Air inlet or outlet blocked.     | Check air inlet and outlet.                          |  |
| 5                        | Mains overvoltage  | Mains voltage too high           | Check the mains voltages and com-                    |  |
| 6                        | Mains undervoltage | Mains voltage too low            | pare with the power source connec-<br>tion voltages. |  |

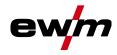

# **Rectifying faults** Error messages (power source)

| or (ca             | itegory)                                       | Possible cause                                                     | Remedy                                                                       |
|--------------------|------------------------------------------------|--------------------------------------------------------------------|------------------------------------------------------------------------------|
| 7 <sup>B</sup>     | Low coolant level                              | low flow rate                                                      | Fill coolant.                                                                |
|                    |                                                |                                                                    | Check coolant flow - remove kinks in hose package.                           |
|                    |                                                |                                                                    | Adjust flow threshold. <sup>[1] [3]</sup>                                    |
|                    |                                                |                                                                    | Clean water block.                                                           |
|                    |                                                | Pump does not turn                                                 | Turn the pump shaft.                                                         |
|                    |                                                | Air in the coolant circuit                                         | Vent coolant circuit.                                                        |
|                    |                                                | Hose package not completely<br>filled with coolant.                | Switch the machine off and on agair<br>> pump running > filling process.     |
|                    |                                                | Operation with gas-cooled                                          | Deactivate torch cooling.                                                    |
|                    |                                                | welding torch.                                                     | Connecting coolant feed and return to hose bridges.                          |
|                    |                                                | Failure of automatic circuit-<br>breaker <sup>[2]</sup>            | Reset automatic circuit-breaker.                                             |
| 8 <sup>A, B</sup>  | Shielding gas error                            | No shielding gas                                                   | Check shielding gas supply.                                                  |
|                    |                                                | Pre-pressure too low.                                              | Remove kinks in the hose package (nominal value: 4-6 bar pre-pres-<br>sure). |
| 9                  | Overvoltage on se-<br>condary                  | Overvoltage at output: Inverter<br>error                           | Request service.                                                             |
| 10                 | Earth fault (PE error)                         | Connection between welding<br>wire and machine casing              | Remove electrical connection.                                                |
| 11 <sup>A, B</sup> | Fast shut-down                                 | Removing the logical signal "ro-<br>bot ready" during the process. | Eliminate errors on the higher-level control.                                |
| 16 <sup>^</sup>    | General pilot arc                              | Emergency stop circuit error                                       | Check emergency stop circuit.                                                |
|                    |                                                | Temperature error                                                  | See description of error 4.                                                  |
|                    |                                                | Short circuit on welding torch                                     | Check welding torch.                                                         |
|                    |                                                | Request service                                                    |                                                                              |
| 17 <sup>в</sup>    | Cold wire error                                | See description of error 3.                                        | See description of error 3.                                                  |
| 18 <sup>в</sup>    | Plasma gas error                               | Low gas level                                                      | See description of error 8.                                                  |
| 19 <sup>в</sup>    | Shielding gas error                            | Low gas level                                                      | See description of error 8.                                                  |
| 20 <sup>B</sup>    | Low coolant level                              | see description of error 7.                                        | See description of error 7.                                                  |
| 22 <sup>A</sup>    | Excess coolant tempe-<br>rature <sup>[1]</sup> | Coolant overheated <sup>[3]</sup>                                  | Allow the switched on machine to cool down.                                  |
|                    |                                                | Fan blocked, dirty or defective.                                   | Check fan and clean or replace.                                              |
|                    |                                                | Air inlet or outlet blocked.                                       | Check air inlet and outlet.                                                  |
| 23 <sup>A</sup>    | Excess temperature of the HF choke             | External XF ignition unit overhe-<br>ated                          | Allow the switched on machine to cool down.                                  |
| 24 <sup>B</sup>    | Pilot arc ignition error                       | Pilot arc cannot ignite.                                           | Check welding torch equipment.                                               |
| 25 <sup>B</sup>    | Forming gas error                              | Low gas level                                                      | See description of error 8.                                                  |
| 26 <sup>A</sup>    | Excess pilot arc module temperature            | Pilot arc module overheated                                        | See description of error 4.                                                  |
| 32                 | Error I>0 <sup>[1]</sup>                       | Current recording faulty                                           | Request service.                                                             |

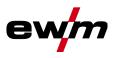

|                        | itegory)                  | Possible cause                                                             | Remedy                                                                                                    |
|------------------------|---------------------------|----------------------------------------------------------------------------|----------------------------------------------------------------------------------------------------|
| 33                     | Error UIST <sup>[1]</sup> | Voltage recording faulty                                                   | Eliminate short circuit in welding circuit.                                                                                                    |
|                        |                           |                                                                            | remove external sensor voltage.                                                                                                    |
|                        |                           |                                                                            | Request service.                                                                                                    |
| 34                     | Electronics error         | A/D-channel error                                                          | Switch the machine off and on again                                                                                                    |
|                        |                           |                                                                            | Request service.                                                                                                    |
| 35                     | Electronics error         | Slope error                                                                | Switch the machine off and on again                                                                                                    |
|                        |                           |                                                                            | Request service.                                                                                                    |
| 36                     | ୍ର-Error                  | s-Conditions violated.                                                     | Switch the machine off and on again                                                                                                    |
|                        |                           |                                                                            | Request service.                                                                                                    |
| 37                     | Electronics error         | Temperature error                                                          | Allow the switched on machine to cool down.                                                                                                    |
| 38                     | Error IIST <sup>[1]</sup> | Short circuit in welding circuit<br>before welding.                        | Eliminate short circuit in welding cir-<br>cuit.                                                                                                    |
|                        |                           |                                                                            | Request service.                                                                                                    |
| 39                     | Electronics error         | Secondary overvoltage                                                      | Switch the machine off and on again                                                                                                    |
|                        |                           |                                                                            | Request service.                                                                                                    |
| 40                     | Electronics error         | I>0 error                                                                  | Request service.                                                                                                    |
| 47 <sup>B</sup>        | Bluetooth error           | -                                                                          | Observe accompanying documenta tion for Bluetooth function.                                                                                                    |
| 48 <sup>B</sup>        | Ignition error            | no ignition at process start (au-                                          | Check wire feeding                                                                                                    |
|                        |                           | tomated machines).                                                         | Check load cable connections in welding current circuit.                                                                                                    |
|                        |                           |                                                                            | clean corroded surfaces on work-<br>piece before welding if necessary.                                                                                                  |
| <b>49</b> <sup>B</sup> | Arc interruption          | An arc interruption occurred                                               | Check wire feeding.                                                                                                    |
|                        |                           | during welding with an automa-<br>ted system.                              | Adjust welding speed.                                                                                                    |
| 50 <sup>B</sup>        | Program number            | Internal error                                                             | Request service.                                                                                                    |
| 51 <sup>^</sup>        | Emergency stop            | The emergency stop circuit of<br>the power source has been acti-<br>vated. | Disable the activation of the<br>emergency stop circuit (release pro<br>tective circuit).                                                                               |
| 52                     | No wire feeder            | After switching on the automa-<br>ted system, no wire feeder (DV)          | Check or connect the control lines of the wire feeders;                                                                                                    |
|                        |                           | was detected.                                                              | Check the identification number of<br>the automated wire feeder (for 1DV<br>number 1, for 2DV: each a wire fee<br>der with number 1 and a wire feede<br>with number 2). |
| 53 <sup>B</sup>        | No wire feeder 2          | Wire feeder 2 not detected.                                                | Check control cable connections.                                                                                                    |
| 54                     | VRD error                 | Open circuit voltage reduction error.                                      | if necessary, disconnect external m<br>chine from the welding circuit.                                                                                                  |
|                        |                           |                                                                            | Request service.                                                                                                    |
| 55 <sup>B</sup>        | Excess wire feeder cur-   |                                                                            | Do not place the liner in tight radii.                                                                                                    |
|                        | rent                      | feed mechanism.                                                            | Check liner for smooth movement.                                                                                                    |

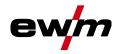

Warnings

| Error (ca       | tegory)               | Possible cause                                           | Remedy                                              |
|-----------------|-----------------------|----------------------------------------------------------|-----------------------------------------------------|
| 56              | Mains phase failure   | One phase of the mains voltage has failed.               | Check mains connection, mains plug and mains fuses. |
| 57 <sup>B</sup> | Slave tacho error     | Wire feeder fault (slave drive).                         | Check connectors, cables, connec-<br>tions.         |
|                 |                       | Permanent overload of the wire                           | Do not place the liner in tight radii.              |
|                 |                       | drive (slave drive).                                     | Check liner for smooth movement.                    |
| 58 <sup>B</sup> | Short circuit         | Check welding circuit for short                          | Check welding current circuit.                      |
|                 |                       | circuit.                                                 | Place welding torch on an insulated surface.        |
| 59              | Incompatible machine  | A machine connected to the system is not compatible.     | Disconnect incompatible machine from system.        |
| 60              | Incompatible software | A machine's software is not compatible.                  | Request service.                                    |
| 61              | Welding monitor       | The actual value of a welding                            | Observe tolerance fields.                           |
| _               |                       | parameter is outside the spe-<br>cified tolerance field. | Adjust welding parameters.                          |
| 62              | System component [1]  | System component not found.                              | Request service.                                    |
| 63              | Mains voltage error   | Operating and mains voltage are incompatible             | Check or adjust operating and mains voltage         |

- <sup>[1]</sup> only for XQ. machine series
- <sup>[2]</sup> not for XQ. machine series
- <sup>[3]</sup> See technical data for values and other switching thresholds.

### 6.3 Warnings

Depending on the display options of the machine display, a warning message is displayed as follows:

| Display type - machine control | Display  |
|--------------------------------|----------|
| Graphic display                | $\wedge$ |
| two 7-segment displays         | REE      |
| one 7-segment display          | 8        |

The cause of the warning is indicated by a corresponding warning number (see table).

- In case of multiple warnings, these are displayed in sequence.
- Document machine warning and inform service personnel, if required.

| Warnin | ıg                            | Possible cause / remedy                                                                                                    |  |  |
|--------|-------------------------------|----------------------------------------------------------------------------------------------------|--|--|
| 1      | Excess temperature            | A shutdown is imminent due to excess temperature.                                                                                   |  |  |
| 2      | Half-wave failures            | Check process parameters.                                                                                                    |  |  |
| 3      | Welding torch cooling warning | Check coolant level and top up if necessary.                                                                                        |  |  |
| 4      | Shielding gas                 | Check shielding gas supply.                                                                                                    |  |  |
| 5      | Coolant flow                  | Check min. flow rate. <sup>[2]</sup>                                                                                                |  |  |
| 6      | Wire reserve                  | Only a small amount of wire is left on the spool.                                                                                   |  |  |
| 7      | CAN-bus failure               | Wire feeder not connected, automatic circuit-breaker of wire feed motor (reset the tripped automatic circuit-breaker by actuating). |  |  |

## Rectifying faults Warnings

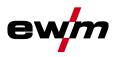

| /arning |                                         | Possible cause / remedy                                                                                                    |  |  |
|---------|-----------------------------------------|----------------------------------------------------------------------------------------------------|--|--|
| 8       | Welding circuit                         | The welding circuit inductance is too high for the selected welding task.                                                    |  |  |
| 9       | WF configuration                        | Check WF configuration.                                                                                                    |  |  |
| 10      | Partial inverter                        | One of several partial inverters is not supplying welding current                                                            |  |  |
| 11      | Excess temperature, coolant [1]         | Check temperature and switching thresholds. [2]                                                                              |  |  |
| 12      | Welding monitor                         | The actual value of a welding parameter is outside the specified tolerance field.                                            |  |  |
| 13      | Contact error                           | The resistance in the welding circuit is too high. Check earth connection.                                                   |  |  |
| 14      | Adjustment error                        | Switch the machine off and on. If the error persists, notify Ser-<br>vice.                                                   |  |  |
| 15      | Mains fuse                              | The power limit of the mains fuse is reached and the welding power is reduced. Check the fuse setting.                       |  |  |
| 16      | Protective gas warning                  | Check the gas supply.                                                                                                    |  |  |
| 17      | Plasma gas warning                      | Check the gas supply.                                                                                                    |  |  |
| 18      | Forming gas warning                     | Check the gas supply.                                                                                                    |  |  |
| 19      | Gas warning 4                           | reserved                                                                                                    |  |  |
| 20      | Coolant temperature warning             | Check coolant level and top up if necessary.                                                                                 |  |  |
| 21      | Excess temperature 2                    | reserved                                                                                                    |  |  |
| 22      | Excess temperature 3                    | reserved                                                                                                    |  |  |
| 23      | Excess temperature 4                    | reserved                                                                                                    |  |  |
| 24      | Coolant flow warning                    | Check coolant supply.<br>Check coolant level and top up if necessary.<br>Check flow and switching thresholds. <sup>[2]</sup> |  |  |
| 25      | Flow 2                                  | reserved                                                                                                    |  |  |
| 26      | Flow 3                                  | reserved                                                                                                    |  |  |
| 27      | Flow 4                                  | reserved                                                                                                    |  |  |
| 28      | Wire stock warning                      | Check wire feeding.                                                                                                    |  |  |
| 29      | Low wire 2                              | reserved                                                                                                    |  |  |
| 30      | Low wire 3                              | reserved                                                                                                    |  |  |
| 31      | Low wire 4                              | reserved                                                                                                    |  |  |
| 32      | Tacho error                             | Fault of wire feeder - permanent overload of the wire drive.                                                                 |  |  |
| 33      | Wire feed motor excess current          | Excess current detected on wire feed motor.                                                                                  |  |  |
| 34      | JOB unknown                             | JOB selection was not performed because the JOB number is unknown.                                                           |  |  |
| 35      | Wire feed motor slave excess<br>current | Excess current detected on wire feed motor slave (push/push system or intermediate drive).                                   |  |  |
| 36      | Slave tacho error                       | Fault of wire feeder - permanent overload of the wire drive (push/push system or intermediate drive).                        |  |  |
| 37      | FST-bus failure                         | Wire feeder not connected (reset by actuating the automatic cutout of the wire feed motor).                                  |  |  |
| 38      | Incomplete component informa-<br>tion   | Check XNET component management.                                                                                             |  |  |
| 39      | Halfwave failure                        | Check supply voltage.                                                                                                    |  |  |

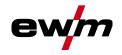

- <sup>[1]</sup> only for XQ machine series
- <sup>[2]</sup> See technical data for values and other switching thresholds.

## 6.4 Resetting JOBs (welding tasks) to the factory settings

All customised welding parameters that are stored will be replaced by the factory settings.

6.4.1 Resetting a single JOB

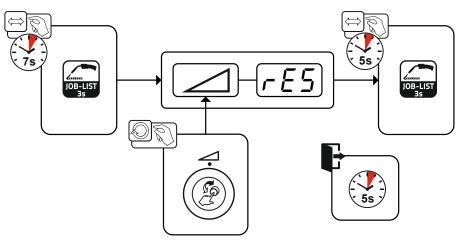

Figure 6-1

6.4.2 Resetting all JOBs JOBs 1–128 and 170–256 will be reset. Custom JOBs 129–169 are maintained.

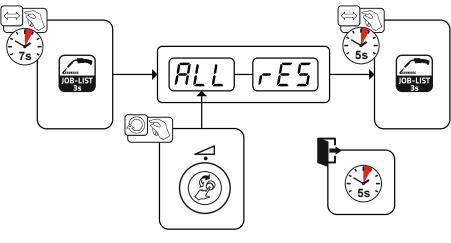

Figure 6-2

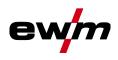

## 7 Appendix

## 7.1 JOB-List

| OB no. | Processes             | Material                    | Gas                            | Diameter<br>[mm] |
|--------|-----------------------|-----------------------------|--------------------------------|------------------|
| 1      | GMAW standard         | G3Si1 / G4Si1               | 100% CO2                       | 0,8              |
| 2      | GMAW standard         | G3Si1 / G4Si1               | 100% CO2                       | 0,9              |
| 3      | GMAW standard         | G3Si1 / G4Si1               | 100% CO2                       | 1,0              |
| 4      | GMAW standard         | G3Si1 / G4Si1               | 100% CO2                       | 1,2              |
| 5      | GMAW standard         | G3Si1 / G4Si1               | 100% CO2                       | 1,6              |
| 6      | Standard GMAW / pulse | G3Si1 / G4Si1               | Ar-82 / CO2-18 (M21)           | 0,8              |
| 7      | Standard GMAW / pulse | G3Si1 / G4Si1               | Ar-82 / CO2-18 (M21)           | 0,9              |
| 8      | Standard GMAW / pulse | G3Si1 / G4Si1               | Ar-82 / CO2-18 (M21)           | 1,0              |
| 9      | Standard GMAW / pulse | G3Si1 / G4Si1               | Ar-82 / CO2-18 (M21)           | 1,2              |
| 10     | Standard GMAW / pulse | G3Si1 / G4Si1               | Ar-82 / CO2-18 (M21)           | 1,6              |
| 11     | Standard GMAW / pulse | G3Si1 / G4Si1               | Ar-90 / CO2-10 (M20)           | 0,8              |
| 12     | Standard GMAW / pulse | G3Si1 / G4Si1               | Ar-90 / CO2-10 (M20)           | 0,9              |
| 13     | Standard GMAW / pulse | G3Si1 / G4Si1               | Ar-90 / CO2-10 (M20)           | 1,0              |
| 14     | Standard GMAW / pulse | G3Si1 / G4Si1               | Ar-90 / CO2-10 (M20)           | 1,2              |
| 15     | Standard GMAW / pulse | G3Si1 / G4Si1               | Ar-90 / CO2-10 (M20)           | 1,6              |
| 26     | Standard GMAW / pulse | CrNi 19 12 3 Nb /<br>1.4576 | Ar-97.5 / CO2-2.5 (M12)        | 0,8              |
| 27     | Standard GMAW / pulse | CrNi 19 12 3 Nb /<br>1.4576 | Ar-97.5 / CO2-2.5 (M12)        | 1,0              |
| 28     | Standard GMAW / pulse | CrNi 19 12 3 Nb /<br>1.4576 | Ar-97.5 / CO2-2.5 (M12)        | 1,2              |
| 29     | Standard GMAW / pulse | CrNi 19 12 3 Nb /<br>1.4576 | Ar-97.5 / CO2-2.5 (M12)        | 1,6              |
| 30     | Standard GMAW / pulse | CrNi 18 8 / 1.4370          | Ar-97.5 / CO2-2.5 (M12)        | 0,8              |
| 31     | Standard GMAW / pulse | CrNi 18 8 / 1.4370          | Ar-97.5 / CO2-2.5 (M12)        | 1,0              |
| 32     | Standard GMAW / pulse | CrNi 18 8 / 1.4370          | Ar-97.5 / CO2-2.5 (M12)        | 1,2              |
| 33     | Standard GMAW / pulse | CrNi 18 8 / 1.4370          | Ar-97.5 / CO2-2.5 (M12)        | 1,6              |
| 34     | Standard GMAW / pulse | CrNi 19 9 / 1.4316          | Ar-97.5 / CO2-2.5 (M12)        | 0,8              |
| 35     | Standard GMAW / pulse | CrNi 19 9 / 1.4316          | Ar-97.5 / CO2-2.5 (M12)        | 1,0              |
| 36     | Standard GMAW / pulse | CrNi 19 9 / 1.4316          | Ar-97.5 / CO2-2.5 (M12)        | 1,2              |
| 37     | Standard GMAW / pulse | CrNi 19 9 / 1.4316          | Ar-97.5 / CO2-2.5 (M12)        | 1,6              |
| 38     | Standard GMAW / pulse | CrNi 19 12 3 / 1.4430       | Ar-97.5 / CO2-2.5 (M12)        | 0,8              |
| 39     | Standard GMAW / pulse | CrNi 19 12 3 / 1.4430       | Ar-97.5 / CO2-2.5 (M12)        | 1,0              |
| 40     | Standard GMAW / pulse | CrNi 19 12 3 / 1.4430       | Ar-97.5 / CO2-2.5 (M12)        | 1,2              |
| 41     | Standard GMAW / pulse | CrNi 19 12 3 / 1.4430       | Ar-97.5 / CO2-2.5 (M12)        | 1,6              |
| 42     | Standard GMAW / pulse | CrNi 22 9 3 / 1.4462        | Ar-97.5 / CO2-2.5 (M12)        | 0,8              |
| 43     | Standard GMAW / pulse | CrNi 22 9 3 / 1.4462        | Ar-97.5 / CO2-2.5 (M12)        | 1,0              |
| 44     | Standard GMAW / pulse | CrNi 22 9 3 / 1.4462        | Ar-97.5 / CO2-2.5 (M12)        | 1,2              |
| 45     | Standard GMAW / pulse | CrNi 22 9 3 / 1.4462        | Ar-97.5 / CO2-2.5 (M12)        | 1,6              |
| 46     | Standard GMAW / pulse | CrNi 22 9 3 / 1.4462        | Ar-78 / He-20 / CO2-2<br>(M12) | 0,8              |
| 47     | Standard GMAW / pulse | CrNi 22 9 3 / 1.4462        | Ar-78 / He-20 / CO2-2<br>(M12) | 1,0              |
| 48     | Standard GMAW / pulse | CrNi 22 9 3 / 1.4462        | Ar-78 / He-20 / CO2-2<br>(M12) | 1,2              |

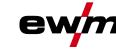

Appendix JOB-List

| JOB no. | Processes              | Material             | Gas                            | Diameter<br>[mm] |
|---------|------------------------|----------------------|--------------------------------|------------------|
| 49      | Standard GMAW / pulse  | CrNi 22 9 3 / 1.4462 | Ar-78 / He-20 / CO2-2<br>(M12) | 1,6              |
| 50      | coldArc / coldArc puls | CrNi 199/1.4316      | Ar-97.5 / CO2-2.5 (M12)        | 0,8              |
| 51      | coldArc / coldArc puls | CrNi 19 9 / 1.4316   | Ar-97.5 / CO2-2.5 (M12)        | 1,0              |
| 52      | coldArc / coldArc puls | CrNi 19 9 / 1.4316   | Ar-97.5 / CO2-2.5 (M12)        | 1,2              |
| 55      | coldArc / coldArc puls | AlMg4.5Mn            | Ar-100 (I1)                    | 1,0              |
| 56      | coldArc / coldArc puls | AIMg4.5Mn            | Ar-100 (I1)                    | 1,2              |
| 59      | coldArc / coldArc puls | AlSi                 | Ar-100 (I1)                    | 1,0              |
| 60      | coldArc / coldArc puls | AlSi                 | Ar-100 (I1)                    | 1,2              |
| 63      | coldArc / coldArc puls | AI99                 | Ar-100 (I1)                    | 1,0              |
| 64      | coldArc / coldArc puls | AI99                 | Ar-100 (I1)                    | 1,2              |
| 66      | coldArc Brazing        | CuSi                 | Ar-100 (I1)                    | 0,8              |
| 67      | coldArc Brazing        | CuSi                 | Ar-100 (I1)                    | 1,0              |
| 68      | coldArc Brazing        | CuSi                 | Ar-100 (I1)                    | 1,2              |
| 70      | coldArc Brazing        | CuAl                 | Ar-100 (I1)                    | 0,8              |
| 71      | coldArc Brazing        | CuAl                 | Ar-100 (I1)                    | 1,0              |
| 72      | coldArc Brazing        | CuAl                 | Ar-100 (I1)                    | 1,2              |
| 74      | Standard GMAW / pulse  | AlMg4.5Mn            | Ar-100 (I1)                    | 0,8              |
| 75      | Standard GMAW / pulse  | AlMg4.5Mn            | Ar-100 (I1)                    | 1,0              |
| 76      | Standard GMAW / pulse  | AlMg4.5Mn            | Ar-100 (I1)                    | 1,2              |
| 77      | Standard GMAW / pulse  | AlMg4.5Mn            | Ar-100 (I1)                    | 1,6              |
| 78      | Standard GMAW / pulse  | AIMg4.5Mn            | Ar-70 / He-30 (I3)             | 0,8              |
| 79      | Standard GMAW / pulse  | AIMg4.5Mn            | Ar-70 / He-30 (I3)             | 1,0              |
| 80      | Standard GMAW / pulse  | AlMg4.5Mn            | Ar-70 / He-30 (I3)             | 1,2              |
| 81      | Standard GMAW / pulse  | AlMg4.5Mn            | Ar-70 / He-30 (I3)             | 1,6              |
| 82      | Standard GMAW / pulse  | AlSi                 | Ar-100 (I1)                    | 0,8              |
| 83      | Standard GMAW / pulse  | AlSi                 | Ar-100 (I1)                    | 1,0              |
| 84      | Standard GMAW / pulse  | AlSi                 | Ar-100 (I1)                    | 1,2              |
| 85      | Standard GMAW / pulse  | AlSi                 | Ar-100 (I1)                    | 1,6              |
| 86      | Standard GMAW / pulse  | AlSi                 | Ar-70 / He-30 (I3)             | 0,8              |
| 87      | Standard GMAW / pulse  | AlSi                 | Ar-70 / He-30 (I3)             | 1,0              |
| 88      | Standard GMAW / pulse  | AlSi                 | Ar-70 / He-30 (I3)             | 1,2              |
| 89      | Standard GMAW / pulse  | AlSi                 | Ar-70 / He-30 (I3)             | 1,6              |
| 90      | Standard GMAW / pulse  | AI99                 | Ar-100 (I1)                    | 0,8              |
| 91      | Standard GMAW / pulse  | AI99                 | Ar-100 (I1)                    | 1,0              |
| 92      | Standard GMAW / pulse  | AI99                 | Ar-100 (I1)                    | 1,2              |
| 93      | Standard GMAW / pulse  | AI99                 | Ar-100 (I1)                    | 1,6              |
| 94      | Standard GMAW / pulse  | AI99                 | Ar-70 / He-30 (I3)             | 0,8              |
| 95      | Standard GMAW / pulse  | AI99                 | Ar-70 / He-30 (I3)             | 1,0              |
| 96      | Standard GMAW / pulse  | AI99                 | Ar-70 / He-30 (I3)             | 1,2              |
| 97      | Standard GMAW / pulse  | AI99                 | Ar-70 / He-30 (I3)             | 1,6              |
| 98      | Standard GMAW / pulse  | CuSi                 | Ar-100 (I1)                    | 0,8              |
| 99      | Standard GMAW / pulse  | CuSi                 | Ar-100 (I1)                    | 1,0              |
| 100     | Standard GMAW / pulse  | CuSi                 | Ar-100 (I1)                    | 1,2              |
| 101     | Standard GMAW / pulse  | CuSi                 | Ar-100 (I1)                    | 1,6              |
| 102     | Standard GMAW / pulse  | CuSi                 | Ar-97.5 / CO2-2.5 (M12)        | 0,8              |
| 103     | Standard GMAW / pulse  | CuSi                 | Ar-97.5 / CO2-2.5 (M12)        | 1,0              |

| IOB no. | Processes             | Material       | Gas                     | Diameter<br>[mm] |
|---------|-----------------------|----------------|-------------------------|------------------|
| 104     | Standard GMAW / pulse | CuSi           | Ar-97.5 / CO2-2.5 (M12) | 1,2              |
| 105     | Standard GMAW / pulse | CuSi           | Ar-97.5 / CO2-2.5 (M12) | 1,6              |
| 106     | Standard GMAW / pulse | CuAl           | Ar-100 (I1)             | 0,8              |
| 107     | Standard GMAW / pulse | CuAl           | Ar-100 (I1)             | 1,0              |
| 108     | Standard GMAW / pulse | CuAl           | Ar-100 (I1)             | 1,2              |
| 109     | Standard GMAW / pulse | CuAl           | Ar-100 (I1)             | 1,6              |
| 110     | Brazing               | CuSi           | Ar-97.5 / CO2-2.5 (M12) | 0,8              |
| 111     | Brazing               | CuSi           | Ar-97.5 / CO2-2.5 (M12) | 1,0              |
| 112     | Brazing               | CuSi           | Ar-97.5 / CO2-2.5 (M12) | 1,2              |
| 113     | Brazing               | CuSi           | Ar-97.5 / CO2-2.5 (M12) | 1,6              |
| 114     | Brazing               | CuSi           | Ar-100 (I1)             | 0,8              |
| 115     | Brazing               | CuSi           | Ar-100 (I1)             | 1,0              |
| 116     | Brazing               | CuSi           | Ar-100 (I1)             | 1,2              |
| 117     | Brazing               | CuSi           | Ar-100 (I1)             | 1,6              |
| 118     | Brazing               | CuAl           | Ar-97.5 / CO2-2.5 (M12) | 0,8              |
| 119     | Brazing               | CuAl           | Ar-97.5 / CO2-2.5 (M12) | 1,0              |
| 120     | Brazing               | CuAl           | Ar-97.5 / CO2-2.5 (M12) | 1,2              |
| 121     | Brazing               | CuAl           | Ar-97.5 / CO2-2.5 (M12) | 1,6              |
| 122     | Brazing               | CuAl           | Ar-100 (I1)             | 0,8              |
| 123     | Brazing               | CuAl           | Ar-100 (I1)             | 1,0              |
| 124     | Brazing               | CuAl           | Ar-100 (I1)             | 1,2              |
| 125     | Brazing               | CuAl           | Ar-100 (I1)             | 1,6              |
| 126     | Gouging               |                |                         | .,.              |
| 120     | TIG (lift arc)        |                |                         |                  |
| 128     | MMA                   |                |                         |                  |
| 129     | Special JOB 1         | Special        | Special                 | Spezial          |
| 130     | Special JOB 2         | Special        | Special                 | Spezial          |
| 131     | Special JOB 3         | Special        | Special                 | Spezial          |
| 132     |                       | Free JOB       |                         | ореда            |
| 133     |                       | Free JOB       |                         |                  |
| 134     |                       | Free JOB       |                         |                  |
| 135     |                       | Free JOB       |                         |                  |
| 136     |                       | Free JOB       |                         |                  |
| 130     |                       | Free JOB       |                         |                  |
| 137     |                       | Free JOB       |                         |                  |
|         |                       |                |                         |                  |
| 139     |                       | Free JOB       |                         |                  |
| 140     |                       | Block 1/ JOB1  |                         |                  |
| 141     |                       | Block 1/ JOB2  |                         |                  |
| 142     |                       | Block 1/ JOB3  |                         |                  |
| 143     |                       | Block 1/ JOB4  |                         |                  |
| 144     |                       | Block 1/ JOB5  |                         |                  |
| 145     |                       | Block 1/ JOB6  |                         |                  |
| 146     |                       | Block 1/ JOB7  |                         |                  |
| 147     |                       | Block 1/ JOB8  |                         |                  |
| 148     |                       | Block 1/ JOB9  |                         |                  |
| 149     |                       | Block 1/ JOB10 |                         |                  |

**e**\

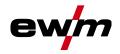

| Ар | ре | n | xit |
|----|----|---|-----|
|----|----|---|-----|

JOB-List

| JOB no. | Processes                | Material       | Gas                  | Diameter<br>[mm] |  |  |
|---------|--------------------------|----------------|----------------------|------------------|--|--|
| 151     |                          | Block 2/ JOB2  |                      |                  |  |  |
| 152     |                          | Block 2/ JOB3  |                      |                  |  |  |
| 153     |                          | Block 2/ JOB4  |                      |                  |  |  |
| 154     |                          | Block 2/ JOB5  |                      |                  |  |  |
| 155     |                          | Block 2/ JOB6  |                      |                  |  |  |
| 156     |                          | Block 2/ JOB7  |                      |                  |  |  |
| 157     |                          | Block 2/ JOB8  |                      |                  |  |  |
| 158     |                          | Block 2/ JOB9  |                      |                  |  |  |
| 159     |                          | Block 2/ JOB10 |                      |                  |  |  |
| 160     |                          | Block 3/ JOB1  |                      |                  |  |  |
| 161     |                          | Block 3/ JOB2  |                      |                  |  |  |
| 162     |                          | Block 3/ JOB3  |                      |                  |  |  |
| 163     |                          | Block 3/ JOB4  |                      |                  |  |  |
| 164     |                          | Block 3/ JOB5  |                      |                  |  |  |
| 165     |                          | Block 3/ JOB6  |                      |                  |  |  |
| 166     |                          | Block 3/ JOB7  |                      |                  |  |  |
| 167     |                          | Block 3/ JOB8  |                      |                  |  |  |
| 168     |                          | Block 3/ JOB9  |                      |                  |  |  |
| 169     |                          | Block 3/ JOB10 |                      |                  |  |  |
| 171     | coldArc / coldArc puls   | G3Si1 / G4Si1  | Ar-90 / CO2-10 (M20) | 1,0              |  |  |
| 172     | coldArc / coldArc puls   | G3Si1 / G4Si1  | Ar-90 / CO2-10 (M20) | 1,2              |  |  |
| 173     | rootArc / rootArc puls   | G3Si1 / G4Si1  | Ar-90 / CO2-10 (M20) | 1,0              |  |  |
| 174     | rootArc / rootArc puls   | G3Si1 / G4Si1  | Ar-90 / CO2-10 (M20) | 1,2              |  |  |
| 179     | forceArc / forceArc puls | G3Si1 / G4Si1  | Ar-82 / CO2-18 (M21) | 1,0              |  |  |
| 180     | forceArc / forceArc puls | G3Si1 / G4Si1  | Ar-82 / CO2-18 (M21) | 1,2              |  |  |
| 181     | forceArc / forceArc puls | G3Si1 / G4Si1  | Ar-82 / CO2-18 (M21) | 1,6              |  |  |
| 182     | coldArc                  | G3Si1 / G4Si1  | CO2-100 (C1)         | 0,8              |  |  |
| 183     | coldArc                  | G3Si1 / G4Si1  | CO2-100 (C1)         | 0,9              |  |  |
| 184     | coldArc                  | G3Si1 / G4Si1  | CO2-100 (C1)         | 1,0              |  |  |
| 185     | coldArc                  | G3Si1 / G4Si1  | CO2-100 (C1)         | 1,2              |  |  |
| 188     | GMAW Non-synergic        | Special        | Special              | Spezial          |  |  |
| 189     | forceArc / forceArc puls | G3Si1 / G4Si1  | Ar-82 / CO2-18 (M21) | 0,8              |  |  |
| 190     | forceArc / forceArc puls | G3Si1 / G4Si1  | Ar-90 / CO2-10 (M20) | 0,8              |  |  |
| 191     | coldArc / coldArc puls   | G3Si1 / G4Si1  | Ar-82 / CO2-18 (M21) | 0,8              |  |  |
| 192     | coldArc / coldArc puls   | G3Si1 / G4Si1  | Ar-82 / CO2-18 (M21) | 0,9              |  |  |
| 193     | coldArc / coldArc puls   | G3Si1 / G4Si1  | Ar-82 / CO2-18 (M21) | 1,0              |  |  |
| 194     | coldArc / coldArc puls   | G3Si1 / G4Si1  | Ar-82 / CO2-18 (M21) | 1,2              |  |  |
| 195     | coldArc / coldArc puls   | G3Si1 / G4Si1  | Ar-82 / CO2-18 (M21) | 1,6              |  |  |
| 197     | coldArc Brazing          | AlSi           | Ar-100 (I1)          | 1,0              |  |  |
| 198     | coldArc Brazing          | AlSi           | Ar-100 (I1)          | 1,2              |  |  |
| 201     | coldArc Brazing          | ZnAl           | Ar-100 (I1)          | 1,0              |  |  |
| 202     | coldArc Brazing          | ZnAl           | Ar-100 (I1)          | 1,2              |  |  |
| 204     | rootArc                  | G3Si1 / G4Si1  | CO2-100 (C1)         | 1,0              |  |  |
| 205     | rootArc                  | G3Si1 / G4Si1  | CO2-100 (C1)         | 1,2              |  |  |
| 206     | rootArc / rootArc puls   | G3Si1 / G4Si1  | Ar-82 / CO2-18 (M21) | 1,0              |  |  |
| 207     | rootArc / rootArc puls   | G3Si1 / G4Si1  | Ar-82 / CO2-18 (M21) | 1,2              |  |  |
| 208     | coldArc - Mg/Mg          | Mg             | Ar-70 / He-30 (I3)   | 1,2              |  |  |

| JOB no. | Processes                | Material                          | Gas                     | Diameter<br>[mm] |  |  |
|---------|--------------------------|-----------------------------------|-------------------------|------------------|--|--|
| 209     | coldArc - Mg/Mg          | Mg                                | Ar-70 / He-30 (I3)      | 1,6              |  |  |
| 212     | Flux cored wire rutile   | FCW CrNi Rutile                   | CO2-100 (C1)            | 1,2              |  |  |
| 213     | Flux cored wire rutile   | FCW CrNi Rutile                   | CO2-100 (C1)            | 1,6              |  |  |
| 216     | Standard GMAW / pulse    | AIMg3                             | Ar-100 (I1)             | 1,0              |  |  |
| 217     | Standard GMAW / pulse    | AIMg3                             | Ar-100 (I1)             | 1,2              |  |  |
| 218     | Standard GMAW / pulse    | AIMg3                             | Ar-100 (I1)             | 1,6              |  |  |
| 220     | coldArc - St/Al          | ZnAl                              | Ar-100 (I1)             | 1,0              |  |  |
| 221     | coldArc - St/Al          | ZnAl                              | Ar-100 (I1)             | 1,2              |  |  |
| 224     | coldArc - St/Al          | AlSi                              | Ar-100 (I1)             | 1,0              |  |  |
| 225     | coldArc - St/Al          | AlSi                              | Ar-100 (I1)             | 1,2              |  |  |
| 229     | Flux cored wire metal    | FCW CrNi Metal                    | Ar-97.5 / CO2-2.5 (M12) | 1,2              |  |  |
| 230     | Flux cored wire metal    | FCW CrNi Metal                    | Ar-97.5 / CO2-2.5 (M12) | 1,6              |  |  |
| 233     | Flux cored wire rutile   | FCW CrNi Rutile                   | Ar-82 / CO2-18 (M21)    | 1,2              |  |  |
| 234     | Flux cored wire rutile   | FCW CrNi Rutile                   | Ar-82 / CO2-18 (M21)    | 1,6              |  |  |
| 235     | Flux cored wire metal    | FCW Steel Metal                   | Ar-82 / CO2-18 (M21)    | 0,8              |  |  |
| 237     | Flux cored wire metal    | FCW Steel Metal                   | Ar-82 / CO2-18 (M21)    | 1,0              |  |  |
| 238     | Flux cored wire metal    | FCW Steel Metal                   | Ar-82 / CO2-18 (M21)    | 1,2              |  |  |
| 239     | Flux cored wire metal    | FCW Steel Metal                   | Ar-82 / CO2-18 (M21)    | 1,6              |  |  |
| 240     | Flux cored wire rutile   | FCW CrNi Rutile                   | Ar-82 / CO2-18 (M21)    | 0,8              |  |  |
| 242     | Flux cored wire rutile   | FCW CrNi Rutile                   | Ar-82 / CO2-18 (M21)    | 1,0              |  |  |
| 243     | Flux cored wire rutile   | FCW CrNi Rutile                   | Ar-82 / CO2-18 (M21)    | 1,2              |  |  |
| 244     | Flux cored wire rutile   | FCW CrNi Rutile                   | Ar-82 / CO2-18 (M21)    | 1,6              |  |  |
| 245     | forceArc / forceArc puls | AI99                              | Ar-100 (I1)             | 1,2              |  |  |
| 246     | forceArc / forceArc puls | AI99                              | Ar-100 (I1)             | 1,6              |  |  |
| 247     | forceArc / forceArc puls | AIMg4.5Mn                         | Ar-100 (I1)             | 1,2              |  |  |
| 248     | forceArc / forceArc puls | AIMg4.5Mn                         | Ar-100 (I1)             | 1,6              |  |  |
| 249     | forceArc / forceArc puls | AlSi                              | Ar-100 (I1)             | 1,2              |  |  |
| 250     | forceArc / forceArc puls | AlSi                              | Ar-100 (I1)             | 1,6              |  |  |
| 251     | forceArc / forceArc puls | CrNi 19 9 / 1.4316                | Ar-97.5 / CO2-2.5 (M12) | 1,0              |  |  |
| 252     | forceArc / forceArc puls | CrNi 19 9 / 1.4316                | Ar-97.5 / CO2-2.5 (M12) | 1,2              |  |  |
| 253     | forceArc / forceArc puls | CrNi 19 9 / 1.4316                | Ar-97.5 / CO2-2.5 (M12) | 1,6              |  |  |
| 254     | forceArc / forceArc puls | G3Si1 / G4Si1                     | Ar-90 / CO2-10 (M20)    | 1,0              |  |  |
| 255     | forceArc / forceArc puls | G3Si1 / G4Si1                     | Ar-90 / CO2-10 (M20)    | 1,2              |  |  |
| 256     | forceArc / forceArc puls | G3Si1 / G4Si1                     | Ar-90 / CO2-10 (M20)    | 1,6              |  |  |
| 258     | Standard GMAW / pulse    | AIMg4.5Mn                         | Ar-50/He-50 (I3)        | 1,2              |  |  |
| 259     | Standard GMAW / pulse    | AIMg4.5Mn                         | Ar-50/He-50 (I3)        | 1,2              |  |  |
| 260     | Flux cored wire rutile   | FCW Steel Rutile                  | CO2-100 (C1)            | 1,0              |  |  |
| 261     | Flux cored wire rutile   | FCW Steel Rutile                  | CO2-100 (C1)            | 1,2              |  |  |
| 263     | Flux cored wire metal    | High-strength steels /<br>Special | Ar-82 / CO2-18 (M21)    | 1,2              |  |  |
| 264     | Flux cored wire basic    | FCW Steel Basic                   | Ar-82 / CO2-18 (M21)    | 1,2              |  |  |
| 268     | Surfacing                | NiCr 6617 / 2.4627                | Ar-70 / He-30 (I3)      | 1,2              |  |  |
| 269     | Surfacing                | NiCr 6617 / 2.4627                | Ar-70 / He-30 (I3)      | 1,6              |  |  |
| 271     | Surfacing                | NiCr 6625 / 2.4831                | Ar-70 / He-30 (I3)      | 1,0              |  |  |
| 272     | Surfacing                | NiCr 6625 / 2.4831                | Ar-70 / He-30 (I3)      | 1,2              |  |  |
| 273     | Surfacing                | NiCr 6625 / 2.4831                | Ar-70 / He-30 (I3)      | 1,6              |  |  |
| 275     | Surfacing                | NiCr 6625 / 2.4831                | Ar-78 / He-20 / CO2-2   | 1,0              |  |  |
|         |                          |                                   | (M12)                   | 1,0              |  |  |

**e**\

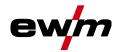

Appendix JOB-List

| JOB no. | DB no. Processes Material Gas                     |                             | Gas                            | Diameter<br>[mm] |
|---------|---------------------------------------------------|-----------------------------|--------------------------------|------------------|
| 276     | Surfacing                                         | NiCr 6625 / 2.4831          | Ar-78 / He-20 / CO2-2<br>(M12) | 1,2              |
| 277     | Surfacing                                         | NiCr 6625 / 2.4831          | Ar-78 / He-20 / CO2-2<br>(M12) | 1,6              |
| 279     | Standard GMAW / pulse                             | CrNi 25 20 / 1.4842         | Ar-97.5 / CO2-2.5 (M12)        | 1,0              |
| 280     | Standard GMAW / pulse                             | CrNi 25 20 / 1.4842         | Ar-97.5 / CO2-2.5 (M12)        | 1,2              |
| 282     | Standard GMAW / pulse                             | CrNi 23 12 / 1.4332         | Ar-97.5 / CO2-2.5 (M12)        | 0,8              |
| 283     | Standard GMAW / pulse                             | CrNi 23 12 / 1.4332         | Ar-97.5 / CO2-2.5 (M12)        | 1,0              |
| 284     | Standard GMAW / pulse                             | CrNi 23 12 / 1.4332         | Ar-97.5 / CO2-2.5 (M12)        | 1,2              |
| 285     | Standard GMAW / pulse                             | CrNi 23 12 / 1.4332         | Ar-97.5 / CO2-2.5 (M12)        | 1,6              |
| 290     | forceArc / forceArc puls<br>Flux cored wire metal | FCW Steel Metal             | Ar-82 / CO2-18 (M21)           | 0,8              |
| 291     | forceArc / forceArc puls<br>Flux cored wire metal | FCW Steel Metal             | Ar-82 / CO2-18 (M21)           | 1,0              |
| 292     | forceArc / forceArc puls<br>Flux cored wire metal | FCW Steel Metal             | Ar-82 / CO2-18 (M21)           | 1,2              |
| 293     | forceArc / forceArc puls<br>Flux cored wire metal | FCW Steel Metal             | Ar-82 / CO2-18 (M21)           | 1,6              |
| 303     | forceArc / forceArc puls                          | CrNi 19 12 3 Nb /<br>1.4576 | Ar-97.5 / CO2-2.5 (M12)        | 1,0              |
| 304     | forceArc / forceArc puls                          | CrNi 19 12 3 Nb /<br>1.4576 | Ar-97.5 / CO2-2.5 (M12)        | 1,2              |
| 305     | forceArc / forceArc puls                          | CrNi 19 12 3 Nb /<br>1.4576 | Ar-97.5 / CO2-2.5 (M12)        | 1,6              |
| 307     | forceArc / forceArc puls                          | CrNi 18 8 / 1.4370          | Ar-97.5 / CO2-2.5 (M12)        | 1,0              |
| 308     | forceArc / forceArc puls                          | CrNi 18 8 / 1.4370          | Ar-97.5 / CO2-2.5 (M12)        | 1,2              |
| 309     | forceArc / forceArc puls                          | CrNi 18 8 / 1.4370          | Ar-97.5 / CO2-2.5 (M12)        | 1,6              |
| 311     | forceArc / forceArc puls                          | CrNi 19 12 3 / 1.4430       | Ar-97.5 / CO2-2.5 (M12)        | 1,0              |
| 312     | forceArc / forceArc puls                          | CrNi 19 12 3 / 1.4430       | Ar-97.5 / CO2-2.5 (M12)        | 1,2              |
| 313     | forceArc / forceArc puls                          | CrNi 19 12 3 / 1.4430       | Ar-97.5 / CO2-2.5 (M12)        | 1,6              |
| 315     | forceArc / forceArc puls                          | CrNi 22 9 3 / 1.4462        | Ar-97.5 / CO2-2.5 (M12)        | 1,0              |
| 316     | forceArc / forceArc puls                          | CrNi 22 9 3 / 1.4462        | Ar-97.5 / CO2-2.5 (M12)        | 1,2              |
| 317     | forceArc / forceArc puls                          | CrNi 22 9 3 / 1.4462        | Ar-97.5 / CO2-2.5 (M12)        | 1,6              |
| 319     | forceArc / forceArc puls                          | CrNi 25 20 / 1.4842         | Ar-97.5 / CO2-2.5 (M12)        | 1,0              |
| 320     | forceArc / forceArc puls                          | CrNi 25 20 / 1.4842         | Ar-97.5 / CO2-2.5 (M12)        | 1,2              |
| 323     | forceArc / forceArc puls                          | CrNi 23 12 / 1.4332         | Ar-97.5 / CO2-2.5 (M12)        | 1,0              |
| 324     | forceArc / forceArc puls                          | CrNi 23 12 / 1.4332         | Ar-97.5 / CO2-2.5 (M12)        | 1,2              |
| 325     | forceArc / forceArc puls                          | CrNi 23 12 / 1.4332         | Ar-97.5 / CO2-2.5 (M12)        | 1,6              |
| 326     | coldArc / coldArc puls                            | CrNi 19 12 3 Nb /<br>1.4576 | Ar-97.5 / CO2-2.5 (M12)        | 0,8              |
| 327     | coldArc / coldArc puls                            | CrNi 19 12 3 Nb /<br>1.4576 | Ar-97.5 / CO2-2.5 (M12)        | 1,0              |
| 328     | coldArc / coldArc puls                            | CrNi 19 12 3 Nb /<br>1.4576 | Ar-97.5 / CO2-2.5 (M12)        | 1,2              |
| 330     | coldArc / coldArc puls                            | CrNi 18 8 / 1.4370          | Ar-97.5 / CO2-2.5 (M12)        | 0,8              |
| 331     | coldArc / coldArc puls                            | CrNi 18 8 / 1.4370          | Ar-97.5 / CO2-2.5 (M12)        | 1,0              |
| 332     | coldArc / coldArc puls                            | CrNi 18 8 / 1.4370          | Ar-97.5 / CO2-2.5 (M12)        | 1,2              |
| 334     | coldArc / coldArc puls                            | CrNi 19 12 3 / 1.4430       | Ar-97.5 / CO2-2.5 (M12)        | 0,8              |
| 335     | coldArc / coldArc puls                            | CrNi 19 12 3 / 1.4430       | Ar-97.5 / CO2-2.5 (M12)        | 1,0              |

| JOB no. | Processes                     | Material                     | Gas                     | Diameter<br>[mm] |
|---------|-------------------------------|------------------------------|-------------------------|------------------|
| 336     | coldArc / coldArc puls        | CrNi 19 12 3 / 1.4430        | Ar-97.5 / CO2-2.5 (M12) | 1,2              |
| 338     | coldArc / coldArc puls        | CrNi 22 9<br>3/1.4462/Duplex | Ar-97.5 / CO2-2.5 (M12) | 0,8              |
| 339     | coldArc / coldArc puls        | CrNi 22 9<br>3/1.4462/Duplex | Ar-97.5 / CO2-2.5 (M12) | 1,0              |
| 340     | coldArc / coldArc puls        | CrNi 22 9<br>3/1.4462/Duplex | Ar-97.5 / CO2-2.5 (M12) | 1,2              |
| 350     | Self-shielded flux cored wire | FCW Steel Rutile             | No Gas                  | 0,9              |
| 351     | Self-shielded flux cored wire | FCW Steel Rutile             | No Gas                  | 1,0              |
| 352     | Self-shielded flux cored wire | FCW Steel Rutile             | No Gas                  | 1,2              |
| 359     | wiredArc / wiredArc puls      | G3Si1 / G4Si1                | Ar-82 / CO2-18 (M21)    | 1,0              |
| 360     | wiredArc / wiredArc puls      | G3Si1 / G4Si1                | Ar-82 / CO2-18 (M21)    | 1,2              |
| 367     | wiredArc / wiredArc puls      | CrNi 19 9 / 1.4316           | Ar-97.5 / CO2-2.5 (M12) | 1,0              |
| 368     | wiredArc / wiredArc puls      | CrNi 19 9 / 1.4316           | Ar-97.5 / CO2-2.5 (M12) | 1,2              |
| 371     | wiredArc / wiredArc puls      | CrNi 19 12 3 / 1.4430        | Ar-97.5 / CO2-2.5 (M12) | 1,0              |
| 384     | wiredArc / wiredArc puls      | AIMg4.5Mn                    | Ar-50/He-50 (I3)        | 1,2              |
| 385     | wiredArc / wiredArc puls      | AIMg4.5Mn                    | Ar-50/He-50 (I3)        | 1,6              |
| 386     | Surfacing                     | Co-based                     | Ar-100 (I1)             | 1,2              |
| 387     | Surfacing                     | Co-based                     | Ar-100 (I1)             | 1,6              |
| 388     | Surfacing                     | CrNi 23 12 / 1.4332          | Ar-97.5 / CO2-2.5 (M12) | 1,2              |
| 389     | Surfacing                     | CrNi 23 12 / 1.4332          | Ar-97.5 / CO2-2.5 (M12) | 1,6              |
| 391     | acArc puls <sup>[1]</sup>     | AIMg4.5Mn                    | Ar-100 (I1)             | 1,0              |
| 392     | acArc puls <sup>[1]</sup>     | AIMg4.5Mn                    | Ar-100 (I1)             | 1,2              |
| 393     | acArc puls <sup>[1]</sup>     | AIMg4.5Mn                    | Ar-100 (I1)             | 1,6              |
| 394     | acArc puls <sup>[1]</sup>     | AlSi                         | Ar-residue/O2-0.03      | 1,0              |
| 395     | acArc puls <sup>[1]</sup>     | AlSi                         | Ar-residue/O2-0.03      | 1,2              |

<sup>[1]</sup> active only in machine series Titan XQ AC.

ev

Appendix JOB-List

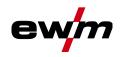

#### 7.2 Parameter overview – setting ranges

#### 7.2.1 **MIG/MAG** welding

| Name                                                                   | Displa | iy                     |       | Setting range |   |      |  |
|------------------------------------------------------------------------|--------|------------------------|-------|---------------|---|------|--|
|                                                                        | Code   | Standard (ex<br>works) | Unit  | Min.          |   | Max. |  |
| Gas pre-flow time "t1"                                                 | [JPr   | 0,1                    | S     | 0             | - | 20   |  |
| Wire feed speed, relative (start program Start)                        |        | 55                     | %     | 1             | - | 200  |  |
| Voltage correction                                                     |        | 0                      | V     | 9,9           |   | 9,9  |  |
| Start time "t2"                                                        |        | 0,1                    | S     | 0,00          | - | 20,0 |  |
| Slope time "t3" (time from start program Start to main program $P_A$ ) |        | 0,3                    | S     | 0,00          | - | 20,0 |  |
| Wire feed speed, absolute (main program P <sub>A</sub> )               |        | -                      | m/min | 0,00          | - | 20,0 |  |
| Pulse time "t4"                                                        |        | 0,01                   | S     | 0,00          | - | 20,0 |  |
| Wire feed speed, relative (down-slope program $P_B$ )                  |        | 60                     | %     | 1             | - | 200  |  |
| Pulse pause time "t5"                                                  |        | 0,01                   | S     | 0,00          | - | 20,0 |  |
| Slope time "t6" (time from main program $P_A$ to end program End)      |        | 0,0                    | S     | 0,00          | - | 20,0 |  |
| Wire feed speed, relative (end program End)                            |        | 100                    | %     | 1             | - | 200  |  |
| Duration of end program "t7"                                           |        | 0,0                    | s     | 0,00          | - | 20,0 |  |
| Gas post-flow time "t8"                                                | GPE    | 0,0                    | s     | 0,0           | - | 20,0 |  |
| Gas nominal value (option GFE)                                         |        | 8,5                    | l/min | 3,0           |   | 30,0 |  |

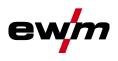

#### TIG welding 7.2.2

| Name                                                     |      | Display                |      |      | Setting range |      |  |
|----------------------------------------------------------|------|------------------------|------|------|---------------|------|--|
|                                                          | Code | Standard (ex<br>works) | Unit | Min. |               | Max. |  |
| Gas pre-flow time "t1"                                   | [Pr  | 0,2                    | s    | 0    | -             | 20   |  |
| Ignition current "t2" (percentage of main current "t4")  |      | 20                     | %    | 1    | -             | 200  |  |
| Start time "t2"                                          |      | 0,5                    | s    | 0,0  | -             | 20,0 |  |
| Slope time "t3"                                          |      | 0,3                    | s    | 0,0  | -             | 20,0 |  |
| Main current "t4" (depending on power source)            |      |                        | А    |      | -             |      |  |
| Pulse current "t4"                                       |      | 140                    | %    | 1    |               | 200  |  |
| Pulse time "t4"                                          |      | 0,01                   | s    | 0,00 | -             | 20,0 |  |
| Spot time "t4"                                           |      | 0,1                    | s    | 0,01 | -             | 20,0 |  |
| Secondary current"t5" (percentage of main current)       |      | 40                     | %    | 1    |               | 200  |  |
| Pulse pause current "t5"                                 |      | 0,3                    | s    | 0,01 |               | 20,0 |  |
| Pulse pause time "t5"                                    |      | 0,3                    | s    | 0,00 | -             | 20,0 |  |
| Slope time "t6" (time from main current to end current ) |      | 0,3                    | s    | 0,00 | -             | 20,0 |  |
| End current "t7" (percentage of main current)            |      | 70                     | %    | 1    | -             | 200  |  |
| End current time "t7"                                    |      | 0,5                    | s    | 0,01 | -             | 20,0 |  |
| Gas post-flow time "t8"                                  | GPE  | 0,5                    | s    | 0,0  | -             | 20,0 |  |

## 7.2.3 MMA welding

| Name                                                   |      | Display                |      |      | Setting range |      |  |
|--------------------------------------------------------|------|------------------------|------|------|---------------|------|--|
|                                                        | Code | Standard (ex<br>works) | Unit | Min. |               | Max. |  |
| Main current AMP, depending on power source            |      | -                      | Α    | -    | -             | -    |  |
| Hot start current, percentage of AMP                   |      | 120                    | %    | 1    | -             | 200  |  |
| Hot start current, absolute, depending on power source |      | -                      | Α    | -    | -             | -    |  |
| Hot start time                                         |      | 0,5                    | S    | 0,0  | -             | 10,0 |  |
| Arcforce                                               | Rrc  | 0                      |      | -40  | -             | 40   |  |

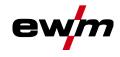

## 7.3 Searching for a dealer

Sales & service partners www.ewm-group.com/en/specialist-dealers

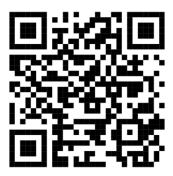

"More than 400 EWM sales partners worldwide"